## **Dr.Bopp Host Europe – Domainrobot** (Version: 1.0.145 / Letzte Änderung: 11.10.05)

**Host Europe GmbH**  Hansestr. 111 · 51149 Köln www.hosteurope.de info@hosteurope.de

Serviceline Festnetz: +49 221 99999 301 Fax Serviceline: +49 221 99999 350

**Bankverbindungen** DE: Commerzbank Köln BIC: COBADEFF370 IBAN: DE35 3704 0044 0502 1985 00 Paul Ashcroft, Tim Montag Michele Lau, Nicholas Daddario

CH: PostFinance Basel/Bern · Kto.-Nr. 91-181312-4 (EUR) IBAN: CH55 0900 0000 9118 1312 4

**Geschäftsführer:**

Amtsgericht Köln: HRB 28495 USt-IdNr.: DE187370678

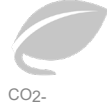

neutrales Hosting

## **Inhaltsverzeichnis**

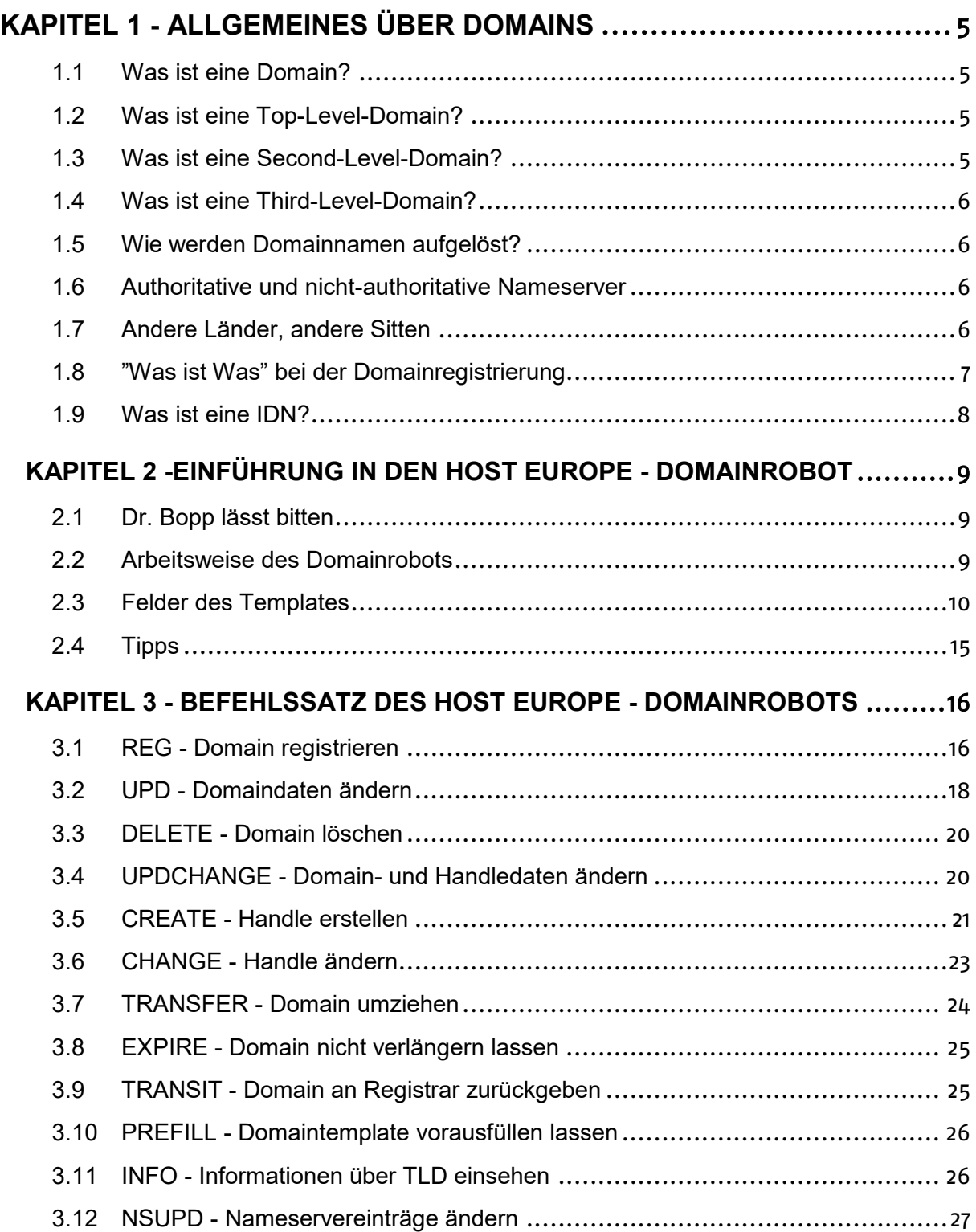

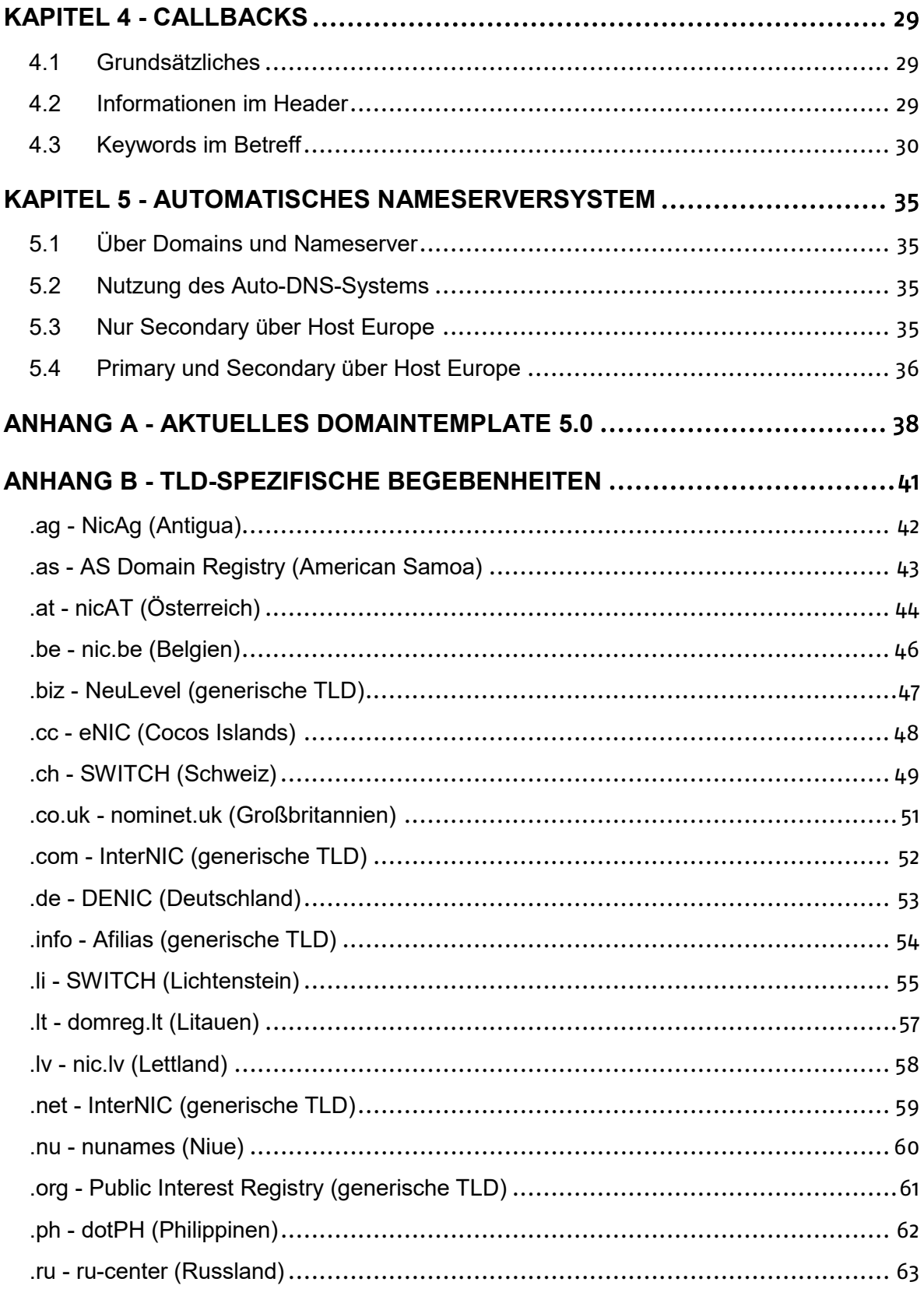

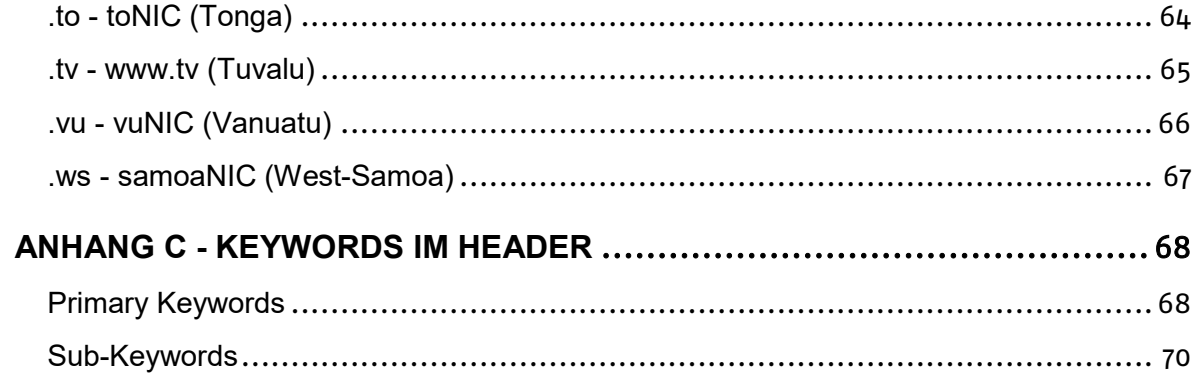

## <span id="page-4-0"></span>**Kapitel 1 - Allgemeines über Domains**

## <span id="page-4-1"></span>**1.1 Was ist eine Domain?**

Eine Domain, oder besser ein Domainname, ist ein eindeutiger Name zur Identifikation eines Internetdienstes.

Das Internet besteht aus einer riesigen Anzahl von Computern und Netzwerken, die alle über eine eindeutige Adresse erreichbar sein müssen. Ursprung ist die Idee, jeder erreichbaren Adresse eine eindeutige IP zuzuweisen. Die IP besteht aus 4 Zahlen, den sogenannten Oktetten, die von Punkten getrennt sind. Beispiele hierfür sind 217.115.143.37, 193.99.144.71 oder etwa 207.171.181.16 .

Nun ist es aber äußerst unpraktisch, sich zur Erreichung bestimmter Internetdienste eine bis zu 12stellige Nummer zu merken; aus diesem Grunde hat man Domainnamen ins Leben gerufen. Zur Verwaltung dieser wurden verschiedene Registrare damit beauftragt, die für Ihre Top-Level-Domain (siehe unten) maßgeblichen Vergaberichtlinien zu überwachen, und den administrativen Teil dieser Vergabe zu regeln.

<span id="page-4-2"></span>Jeder Domainname ist innerhalb seines TLD-Gültigkeitsbereiches einmalig.

## **1.2 Was ist eine Top-Level-Domain?**

Eine Top-Level Domain (TLD) bezeichnet die Endung eines Domainnamens. Man unterscheidet zwischen generischen (.com, .net, .org) und länderspezifischen TLDs (.de, . ch, .at). Zu den generischen zählen auch die Endungen mil, .int, .arpa, .edu und .gov. Letztere sind allerdings nicht frei verfügbar, sondern ausschließlich bestimmten Gruppen vorbehalten (.mil=Militär, .gov=US-Regierung).

Die generischen TLDs werden von der internationalen Organisation ICANN (The Internet Corporation for Assigned Names and Numbers) verwaltet. Die Länderkürzel hingegen werden von den nationalen Network Information Centers (NICs) verwaltet und administriert. Für Deutschland ist dies die DENIC eG, deren Mitglied Host Europe ist.

Bei der Host Europe GmbH können eine Vielzahl unterschiedlicher TopLevel-Domains registriert werden - welche genau, hängt vom jeweiligen Domainreseller-Vertrag ab. Ein Blick ins KIS genügt, um eine Liste der aktuell verfügbaren TLDs und den zugehörigen Preisen zu finden.

## <span id="page-4-3"></span>**1.3 Was ist eine Second-Level-Domain?**

Eine Second-Level-Domain ist der eigentliche Domainname, wie "hosteurope" in der URL http://www.hosteurope.de . Die Second-Level-Domain muss, abhängig von der verwendeten Top-Level-Domain, bestimmte Voraussetzungen erfüllen: so ist die Mindestlänge einer .com-Domain beispielsweise zwei Zeichen, einer .de-Domain drei. Im Anhang B sind alle TLD-spezifischen Besonderheiten, auf die bei der Registrierung von Domains geachtet werden muss, aufgelistet. Dies beinhaltet die bereits erwähnte Mindestlänge, aber auch die maximale Länge, die verwendbaren Zeichen, und die Zusammensetzung des Domainnamens (manche Registrare erlauben beispielsweise die Registrierung von Domainnamen, die nur aus Zahlen bestehen).

Die Kombination aus Second-Level- und Top-Level-Domain alleine erlaubt noch nicht die korrekte Auflösung einer URL; dafür notwendig sind die Third-Level-Domains.

## <span id="page-5-0"></span>**1.4 Was ist eine Third-Level-Domain?**

Third-Level-Domains, auch Hostnames (oder manchmal Subdomains) genannt, sind beispielsweise der "www"-Teil in http://www.hosteurope.de . Diese sind in der Regel unabhängig vom Registrar und werden lokal auf den Nameservern des Registrierenden konfiguriert. Bestimmte Hostnamen, wie "www", "ftp" oder "mail" haben sich mittlerweile für bestimmte Dienste eingebürgert, müssen jedoch nicht zwangsweise für eine bestimmte Domain existieren – dies ist komplett dem Domaininhaber überlassen. Einzige derzeitige Ausnahme bilden die Domains innerhalb der TLD .name – dort können (und müssen teilweise auch) Third-Level-Registrierungen vorgenommen werden.

## <span id="page-5-1"></span>**1.5 Wie werden Domainnamen aufgelöst?**

Sofern die anzufragenden Daten nicht bereits von einer vorherigen Anfrage zwischengespeichert wurden, fragt der auflösende Client (z.B. der Browser) zunächst bei einem Root-Nameserver nach, welche Nameserver für die Top-Level-Domain zuständig sind. Bei jeder Domainregistrierung werden die zuständigen Nameserver an den Registrar übermittelt, und wiederum auf dessen Nameservern eingetragen; diese enthalten jedoch noch nicht die IP des endgültigen Ziels, sondern nur die IP des für die Domain zuständigen Nameservers. Anschließend wird bei diesem für die Second-Level-Domain autoritativen Nameserver die zu dem jeweiligen Hostnamen gehörige IP ermittelt.

Aufgrund der langen Kette an Nameservern, die zwischen dem Benutzer und den Rootnameservern liegen, sind Anfragen an letztere jedoch eher die Ausnahme, da sich die Informationen auf den Rootnameservern nur sehr selten ändern und das Anfrageergebnis in aller Regel bereits irgendwo zwischengespeichert ist.

## <span id="page-5-2"></span>**1.6 Authoritative und nicht-authoritative Nameserver**

In diesem Zusammenhang ist es vielleicht wichtig, kurz auf den Unterschied zwischen autoritativen und nicht-autoritativen Nameservern einzugehen. Grundsätzlich reagiert natürlich jeder Nameserver auf den Auflösungsversuch eines Hostnamens; maßgeblich für Registrare, und damit natürlich den Eintrag auf dessen Nameserver, ist jedoch nur das, was der zuständige authoritative Nameserver zurückliefert. Ein autoritativer Nameserver zeichnet sich vor allem durch drei Merkmale aus:

- er hat einen sogenannten SOA (Start of Authority)-Eintrag, der ihn als autoritativ auszeichnet
- ein komplettes Vorhandensein der zuständigen Zonendatei
- der komplette Satz an Hostnamen und IPs für die Domain innerhalb der Zonendatei

Ein gängiger Fehler bei der Registrierung von Domains ist beispielsweise die fehlerhafte Konfiguration des SOA-Eintrags, so dass der Nameserver den Hostnamen zwar korrekt auflöst, aber sich nicht als autoritativ ausweist.

In der Regel müssen zumindest der Primary- sowie der Secondary-Nameserver einer Domain autoritativ sein.

## <span id="page-5-3"></span>**1.7 Andere Länder, andere Sitten**

Wie ein Registrar einen Domainauftrag handhabt, und in welchem Format er den Auftrag entgegennimmt, ist so vielfältig wie die Anzahl der Top-Level-Domains selbst.

Während die großen Registrare mit einem Livesystem arbeiten, in dem Neuregistrierungen und Domainänderungen, sofern keine Fehler im Antrag vorliegen, sofort vorgenommen werden, arbeitet der Großteil mit einem E-Mail-basierten Template- System, in dem Aufträge der Reihe nach abgearbeitet werden, und deren Reaktionszeit wesentlich von der gerade herrschenden Systemlast abhängig ist. Einige länderspezifische TLDs, deren Heimatländer nicht über die notwendige technische Infrastruktur verfügen, benutzen sogar noch Systeme, die auf schriftlicher Registrierung mit dem zugehörigen bürokratischen Aufwand basieren. Dies erklärt auch die unterschiedlichen Laufzeiten von Domainaufträgen.

Völlig unterschiedlich auch die Form des erwarteten Auftrages. Einige Registrare erlauben den direkten Zugriff auf ihre Domaindatenbank über eine zur Verfügung gestellte API, andere ein ausgefülltes Domaintemplate, wieder andere irgendeine Form von schriftlicher Bestätigung, oft auch eine Kombination dieser Möglichkeiten. Natürlich unterscheiden sich auch die Formulare von Registrar zu Registrar.

Die Host Europe GmbH stellt ihren Kunden mit ihrem Domainrobot ein Tool zur Verfügung, mit dem sich die Kunden um die unterschiedlichen Prozeduren keine Gedanken machen müssen – alle Top-Level-Domains werden mit demselben E-Mail- Formular behandelt.

## <span id="page-6-0"></span>**1.8 "Was ist Was" bei der Domainregistrierung**

Einige Begriffe und Begebenheiten tauchen jedoch bei aller Unterschiedlichkeit bei allen TLDs auf, die wichtigsten werden im Folgenden kurz erklärt:

• Domaininhaber

Der Domaininhaber ist derjenige, dem die Domain rechtlich gesehen gehört. Nur er kann seinen Besitzanspruch auf den Domainnamen rechtlich geltend machen und sollte daher stets eindeutig angegeben werden.

• Admin-C

Der administrative Kontakt für diese Domain. Der Admin-C führt Domainänderungen durch, ist erster Ansprechpartner für die hinterlegten Inhalte, und übernimmt alle sonstigen Verwaltungsaufgaben für die Domain, die nicht von Domaininhaber oder den anderen Kontakten wahrgenommen werden. Der Admin-C ist eingeschränkt auch für die Inhalte haftbar zu machen und handelt stets im Auftrag des Domaininhabers.

• Tech-C

Der technische Ansprechpartner für die Domain. Alle technischen Probleme, die mit dieser Domain auftreten können, werden vom Tech-C übernommen.

• Zone-C

Der Ansprechpartner für die Zonen-Einträge der Domain auf deren Nameserver. Bei TLDs, die keinen Zone-C unterstützen, übernimmt der Tech-C dessen Aufgaben.

**Handles** 

Oftmals übernimmt ein Admin-C, Tech-C, Zone-C oder Inhaber die Verantwortung für mehrere Domains. Damit bei Adressänderungen eines Kontakts nicht jede einzelne Domain geändert werden muss, werden bei den meisten Registraren für jeden Kontakt sogenannte Handles generiert, die als Referenzen für die endgültigen Daten des Kontakts stehen. Statt der kompletten Daten werden nur die Handles des Kontakts in der Domaindatenbank des Registrars gespeichert, so dass bei einer Adressänderung nicht alle Domains, sondern nur ein Handle geändert werden muss.

## <span id="page-7-0"></span>**1.9 Was ist eine IDN?**

IDN steht für Internationalized Domain Name. In der Regel dürfen bei Domainnamen nur die üblichen ASCII-Zeichen verwendet werden; bei Registraren, die IDN-Domainnamen erlauben, können auch andere Zeichen Teil des Domainnamens sein. Welche dies sind, hängt vom jeweiligen Registrar ab. Zu beachten ist, dass diese Domainnamen nicht mit Umlauten registriert werden, sondern vorher kodiert werden müssen. Alle Systeme, wie Nameserver, Webserver oder etwa Mailserver, müssen mit dem kodierten Namen konfiguriert werden. Die Umwandlung des unkodierten Domainnamens erfolgt durch den Client – sofern dieser IDNs unterstützt.

Generell wird von der Verwendung von IDNs für Dienste, die weltweit von einer möglichst großen Benutzerbasis verwendet werden sollen, daher dringendst abgeraten.

IDN-Aufträge müssen fertig kodiert eingereicht werden; ein Tool für die Umrechnung findet sich im KIS unter den Domainservices.

## <span id="page-8-0"></span>**Kapitel 2 -Einführung in den Host Europe - Domainrobot**

## <span id="page-8-1"></span>**2.1 Dr. Bopp lässt bitten**

Der Host Europe-Domainrobot Dr.Bopp stellt den Kunden eine einheitliche Plattform zur Verfügung um Domains zu registrieren und nach ihren Wünschen zu bearbeiten. Ein einheitliches Domaintemplate (aktuell in der Version 5.0, siehe Anhang A) muss ausgefüllt und an die E-Mail-Adresse [drbopp@ghost.hosteurope.de](mailto:drbopp@ghost.hosteurope.de) verschickt werden.

Wichtiger Hinweis: Trotz des akademisch anmutenden Namens des Domainrobots muss an dieser Stelle darauf hingewiesen werden, dass es sich bei Dr.Bopp nur um ein automatisches System zur Domainregistrierung handelt. Persönliche Anfragen an Herrn Dr.Bopp in schriftlicher oder telefonischer Form bleiben daher in der Regel unbeantwortet und sorgen allenthalben für Heiterkeit bei Host Europe – Mitarbeitern.

Genauso handelt es sich bei dem vermeintlichen "Dr." nicht um eine Amtsanmaßung, sondern um die Abkürzung für "Domainrobot".

In den folgenden Absätzen wird auf die Grundlagen der Verwaltung von Domains mittels Domaintemplate eingegangen, sowie die wichtigsten Teile des Templates anhand von Beispielen erklärt.

## <span id="page-8-2"></span>**2.2 Arbeitsweise des Domainrobots**

Sobald der Domainrobot eine E-Mail erhält, prüft dieser zunächst, ob es sich überhaupt um einen Domainauftrag handelt. Falls nicht, oder der Auftrag nicht dem jeweils gültigen Standard entspricht, weist er den Auftrag ab.

Anschließend wird der Auftrag in ein internes Format umgewandelt, und die ersten Prüfungen finden statt – zunächst auf alles, was mit interner Sicherheit zu tun hat. Sonderzeichen werden ausgefiltert, etwaige Passwörter und Sicherheitseinstellungen des Kunden bezüglich der verwendeten E-Mail-Adresse überprüft, Berechtigungen verglichen und schlussendlich festgestellt, ob bereits ein Auftrag für diese Domain vorliegt.

Domainaufträge können nur unter bestimmten Voraussetzungen überschrieben werden; wenn beispielsweise bereits der gleiche Auftrag für eine andere Kundennummer vorliegt (im Falle von REGund TRANSFER-Aufträgen), so kann der Auftrag selbstverständlich nicht durchgeführt werden. Auch wenn der Auftrag einen bestimmten Status erreicht hat, beispielsweise eine Registrierung bereits an den Registrar verschickt wurde, wird der Auftrag zurückgewiesen.

Sollten an dieser Stelle Probleme auftauchen, wenn also z.B. ein Registrar auch nach Wochen nicht auf den Auftrag reagiert, so sollte unser Support kontaktiert werden, um nach dem Auftrag zu schauen und ihn gegebenenfalls zu löschen oder neu anzustoßen.

Sollten alle sicherheitsrelevanten Prüfungen erfolgreich verlaufen sein, wird das Template einer Vorsyntaxprüfung unterzogen. Dies beinhaltet die Prüfung auf die verwendeten TLDs, Domainnamen, Kundennummern, und weitere Pflichtfelder. Auch an dieser Stelle kann der Auftrag vorzeitig abgebrochen und zurückgewiesen werden.

Wenn das automatische Nameserversystem von Host Europe genutzt, und ein entsprechender Auftragstyp verwendet wird (REG, UPD, UPDCHANGE, TRANSFER oder NSUPD), findet an dieser Stelle die Einrichtung und Prüfungen aller diesbezüglichen Maßnahmen statt. An dieser Stelle kann es vorkommen, dass der Auftrag in eine Queue wandert; wenn beispielsweise der Primary Nameserver nicht von uns verwaltet wird, muss in dessen Zone unser Secondary Nameserver eingetragen werden. Das System hält den Auftrag solange zurück, bis die notwendigen Änderungen durchgeführt sind.

Bei den Auftragstypen REG, UPD, UPDCHANGE und TRANSFER gibt es die Möglichkeit, automatisch Handles (z.B. für den Domaininhaber oder den Admin-C) generieren zu lassen. Dies ist äußerst praktisch, da man sich vorher nicht um die Registrierung von Handles mittels CREATE Gedanken machen muss; ein einfacher REG- Auftrag mit leerem Handlefeld, aber ausgefüllten Block führt dazu, dass der Domainrobot vollautomatisch vor der weiteren Ausführung des Auftrags für die Generierung aller notwendigen Handles sorgt. Zu diesem Zweck werden alle zu beantragenden Handles ermittelt, und Aufträge dafür an die beteiligten Registrare verschickt. Sobald ein Handle erfolgreich generiert wurde, trägt der Domainrobot dieses in den ursprünglichen Auftrag ein und informiert den Kunden sowie den Handleinhaber über die Daten des Handles. Erst wenn alle erforderlichen Handles generiert wurden, reicht der Domainrobot den eigentlichen Auftrag an den Registrar weiter.

Sofern es sich bei dem Auftrag um einen internen Auftragstyp handelt (PREFILL, INFO oder NSUPD), wird der Auftrag auf unseren Systemen ausgeführt und der Kunde informiert – Auftrag ausgeführt.

Andernfalls übernimmt der Domainrobot fortan alle notwendige Kommunikation mit dem Registrar und informiert den Kunden über den Fortschritt seines Auftrages in Form von Notify-Meldungen und, falls notwendig, Warnhinweisen.

Wird der Auftrag erfolgreich durchgeführt, wird die interne Domaindatenbank auf den neuesten Stand gebracht, der Kunde informiert, und der Auftrag gelöscht. Sollte ein Fehler auftauchen, wird der Kunde ebenfalls informiert, der Auftrag bleibt jedoch mit Status "Fehler" im System, um gegebenenfalls vom Kunden eingesehen, korrigiert und erneut verschickt zu werden.

Für fehlerhafte Aufträge erheben wir eine Vorbehaltszeit von drei Monaten, anschließend werden diese aus dem System entfernt.

## <span id="page-9-0"></span>**2.3 Felder des Templates**

Im Folgenden nun eine Liste aller Templatefelder, zusammen mit Erklärungen und dem Status ihrer Implementation. Zu beachten ist, dass die ersten Zeilen des Templates zwingend vorhanden sein müssen:

```
**************** Please DO NOT REMOVE Version Number ***************
Domain Version Number: 5.0
*************** Please DO NOT REMOVE Version Number ***************
```
Wenn keine Versionsnummer des Templates zu erkennen ist, lehnt der Domainrobot den Auftrag auf jeden Fall ab! Das Schlüsselwort "Domain Version Number" muss dabei immer am Anfang einer Zeile stehen.

### **0 Header-Block**

0a. HERhandle.................. Die Host Europe-Kundennummer.

0b. replyto....................

Das E-Mail, mit der die Domain registriert werden soll. Sollte in der Regel mit der Absenderadresse identisch sein.

0c. type of action.............:

Der Auftragstyp. Eine Liste aller möglichen Auftragstypen findet sich in Kapitel 3. Nicht jede TLD unterstützt jeden Auftragstyp; alle diesbezüglichen Informationen finden sich in Anhang B.

0d. domain......................:

Der Domainname ohne TLD und ohne Hostnames. Soll die Domain beispiel.de registriert werden, darf in diesem Feld nur beispiel eingetragen werden, nicht beispiel.de, www.beispiel oder gar www.beispiel.de !

0e. tld......................... Die TLD, für die der Auftrag ausgeführt werden soll. Im obigen Beispiel würde hier also de eingetragen, kompliziertere Beispiele wären co.uk oder com.at .

0f. registration period........: Die Anzahl der Jahre, für die die Domain registriert werden soll. Diese kann nicht die Mindestregistrierdauer unterschreiten (siehe Anhang B). (noch nicht implementiert)

0g. decoded....................:

Bei IDN-Registrierungen wird hier der unkodierte Domainname eingetragen, damit unser Robot den Domainwunsch gegenprüfen kann.

0h. processing date............: Das Datum im Format 2004/01/31, d.h. JJJJ/MM/TT, an dem der Auftrag ausgeführt werden soll. Der Auftrag wird um 00:01h an dem entsprechenden Tag ausgeführt. Wenn dieses Feld leer ist, führt der Domainrobot den Auftrag sofort aus.

Es existiert auch das Format JJJJ/MM/TT SS:MM (Datum und Uhrzeit mit einer Leerstelle getrennt).

0p. password................... Sofern im KIS ein Passwort für die E-Mail-Adresse des Template-Einreichers definiert worden ist, muss dieses hier eingetragen werden.

0t. ticketid...................

Hier kann eine frei definierbare Zeichenkette angegeben werden. Der Domainrobot verschickt diese mit jeder Antwort auf den ursprünglichen Auftrag im Header der E-Mail – siehe hierzu Kapitel 4. Wenn dieses Feld leer gelassen wird, definiert der Domainrobot nach Einreichen des Templates seine eigenen TicketID, die hier eingetragen wird.

0y. description................:

Die deNIC unterstützte bis vor Kurzem keine Inhaberdaten in Form von Handles und benutzte daher den etwas umständlichen description-Block. Aus Kompatibilitätsgründen ist dieser vorerst weiter verfügbar.

An dieser Stelle kann (und muss) diese Zeile mehrfach genannt werden, um alle Inhaberdaten unterzubringen. Voraussichtlich ab dem 1.1.2006 wird die Description nicht mehr von der deNIC unterstützt.

0z. language....................:

Wenn dieses Feld leer bleibt, benutzt der Domainrobot die Standardsprache Deutsch – es sei denn, im KIS wurde für diese E-Mail-Adresse ein anderer Standard definiert.

Implementiert sind bis dato folgende Sprachen: 0: Deutsch und 1: Englisch

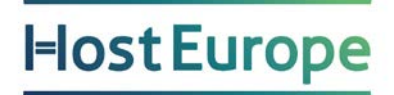

Eingetragen wird nur die vorangestellte Nummer der jeweiligen Sprache. Zu beachten ist, dass es einige Fehlercodes gibt, die in der Landessprache der jeweiligen Registrare an uns zurückgeschickt und weitergereicht werden; diese werden nicht von uns übersetzt.

### **1. Owner Contact**

### **2. Administrative Contact**

### **3. Technical Contact**

### **4. Zone Contact**

Da diese Blöcke – außer in der vorangestellten Nummer des Blocks – identisch sind, wird nur allgemein auf die Blockstruktur eingegangen.

 $1/2/3/4a$ . NIC-Handle ................

Sofern ein Handle vorhanden ist, muss dieses hier eingetragen sein. Zu beachten ist, dass je nach TLD es für unterschiedliche Kontakttypen (z.B. Owner und Contact) unterschiedliche Handletypen gibt. Darüber hinaus sind auch einige TLDs untereinander kompatibel – die E-Mail, die bei Einrichtung eines Handles verschickt wird, gibt Aufschluss darüber, welche TLDs damit registriert werden können. Bei vielen Auftragstypen kann man hier die Schlüsselwörter UNCHANGED, AS1, AS2, AS3 und AS4 verwenden (siehe Kapitel 3).

 $1/2/3/4b$ . First Name ................: Der Vorname des Kontakts, oder der Vorname des Ansprechpartners im Falle einer Firma.

 $1/2/3/4c$ . Last Name ................. Der Nachname des Kontakts, oder der Nachname des Ansprechpartners im Falle einer Firma.

1/2/3/4d. Organisation Name..........: Sofern der Kontakt eine Firma, oder Teil einer Firma ist, wird diese hier eingetragen.

1/2/3/4e. Street Adress..............: Straße und Hausnummer.

 $1/2/3/4f.$  City ......................... Der Wohnort des Kontakts.

1/2/3/4g. State ........................ Das Bundesland/der Bundesstaat, sofern vorhanden. Bestimmte TLDs erfordern diese Angabe auch für deutsche Kontakte.

 $1/2/3/4h$ . ZIP-Code .................. Die Postleitzahl des Kontakts.

1/2/3/4i. Phone Number ..............: Die Telefonnummer. Idealerweise sollte diese im ISO-Format angegeben sein. Telefonnummern im ISO-Format sind im Format +49.123123456 – dieses Beispiel wäre die deutsche Rufnummer (0123) 123456.

1/2/3/4j. Fax Number ................:

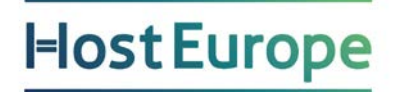

Die Faxnummer. Sollte ebenfalls im ISO-Format angegeben sein. Achtung: Bei Nichtvorhandensein dieses Feld leer lassen, auf keinen Fall ein "-", "keins" oder ähnliche Worte eintragen, da diese ansonsten als Faxnummer interpretiert werden und zu einem Fehler führen könnten.

### 1/2/3/4k. eMail-Adress ..............:

Die E-Mail-Adresse, unter der der Kontakt erreichbar ist.

1/2/3/4l. ISO-Country-Code ..........:

Das Land, in dem der Kontakt lebt, im ISO-Format. Um gängigen Fehlern vorzubeugen: Deutschland ist DE (nicht D), Großbritannien GB (nicht UK).

1/2/3/4m. Protection Mode............:

Unterschiedliche TLDs erlauben teils komplizierte Einstellungen, mit denen man bestimmte Daten bei einer WHOIS-Abfrage verbergen kann. Die deNIC erlaubt hier beispielsweise die beiden Einstellungen A und B; nicAT wird über eine Bitmaske eingestellt (siehe Anhang B).

 $1/2/3/4n.$  Type............................

PERSON oder ROLE. Nicht jeder Registrar unterscheidet zwischen diesen beiden Typen. Standard ist PERSON.

#### $1/2/3/4z$ . Tag...........................

Markierung, ob dieses Handle mit den Daten dieses Blocks bei den Auftragstypen **CHANGE** und **UPDCHANGE** gleichzeitig geändert werden soll. Falls ja, sollte hier ein "X" eintragen werden.

#### **5. Nameserver**

Im Nameserverblock werden Angaben über die verwendeten Nameserver gemacht. Gleichzeitig kann hier der Robot auf den Block 9 (Autonameserver) vorbereitet werden.

5a. Primary DNS Hostname.......:

5b. Primary DNS Netaddress.....:

Der Hostname (5a.) und die IP (5b.) des ersten Nameservers. Der erste Nameserver muss die komplette Zone sowie den SOA-Record für die Domain konfiguriert haben, sowie in der Regel Zonentransfers zu dem Secondary Nameserver erlauben.

Wenn Feld (5b.) freigelassen wird, versucht der Domainrobot selber, die IP herauszufinden. Alternativ kann in Feld (5a.) auch das Schlüsselwort AUTO verwendet werden, wenn das automatische Nameserversystem von Host Europe verwendet werden soll (siehe Kapitel 5).

5c. Secondary DNS Hostname.....:

5d. Secondary DNS Netaddress...:

Der Hostname (5c.) und die IP (5d.) des zweiten Nameservers.

Wenn Feld (5d.) freigelassen wird, versucht der Domainrobot selber die IP herauszufinden. Alternativ kann in Feld (5c.) auch das Schlüsselwort AUTO verwendet werden, wenn der Secondary Nameserver durch das automatische Nameserversystem von Host Europe übernommen werden soll (siehe Kapitel 5).

5e. Tertiary DNS Hostname .....: 5f. Tertiary DNS Netaddress ...: 5g. Fourth DNS Hostname .......: 5h. Fourth DNS Netaddress .....: 5i. Fifth DNS Hostname ........:

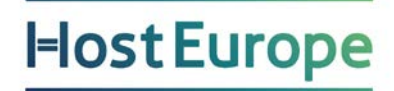

5j. Fifth DNS Netaddress ......: 5k. Sixth DNS Hostname ........:

5l. Sixth DNS Netaddress ......:

Der Hostname (5e., 5g., 5i., 5k.) und die IP (5f., 5h., 5j., 5l.) des dritten, vierten, fünften und sechsten Nameservers. Diese Felder sind optional.

Wenn die Netaddress-Felder freigelassen werden, versucht der Domainrobot selber die IP herauszufinden.

Alternativ kann in den Hostname-Feldern auch das Schlüsselwort AUTO verwendet werden, wenn der entsprechende Nameserver durch das automatische Nameserversystem von Host Europe übernommen werden soll (siehe Kapitel 5).

**(die AUTO-Funktion für 5e-5k ist noch nicht implementiert)**

5z. nsentry ...................:

Bei Aufträgen für die TLD .de gibt es die Möglichkeit, die Nameserver der deNIC zu nutzen. Zu diesem Zweck kann das Feld (5z.) beliebig oft aufgeführt werden; die Daten werden dann an die deNIC übermittelt. Das verwendete Format entspricht dem der deNIC, d.h. <hostname> IN A <ip>, bzw. <hostname> IN MX <ip>

### **6. NIC-specific Information**

Wenn die TLD bestimmte Anforderungen für bestimmte Auftragstypen hat, so finden sich die benötigten Zusatzinformationen in diesem Block.

6a. Transfer Code Field A......:

6b. Transfer Code Field B......:

Bestimmte TLDs, z.B. .biz, .info und .org, benötigen zur Authentifizierung von Domaintransfers Auth-Codes, die beim alten Provider erfragt werden müssen. Diese lassen sich beim TRANSFER-Auftrag hier eintragen. Bleiben diese Felder unausgefüllt, können Transfers für diese TLDs nicht durchgeführt werden.

Wird nur ein Auth-Code benötigt, so muss nur Feld (6a.) ausgefüllt werden.

6c. eMail Destination..........:

Third-Level .name-Registrierungen erlauben die Angabe einer E-Mail-Adresse, an die E-Mails für diese Domain weitergeleitet werden sollen. Diese E-Mail-Adresse kann hier angegeben werden.

6d. Purpose....................: 6e. Category...................:

Derzeit benötigen beispielsweise .us und .dk-Domains die Angabe von Sinn und Kategorie der Domain (bzw. dem "Nexus" bei .us). Dies muss bei REG-Aufträgen für diese TLDs hier eingetragen werden.

6f. Document URL A.............: 6g. Document URL B.............:

Viele Auftragstypen benötigen bei manchen TLDs einen schriftlichen Nachweis, eine Einverständniserklärung, oder ähnliche dokumentationspflichtige Vorgänge. Statt uns diese per Post oder Fax zuzuschicken, können sie auch lokal auf einem Server gelagert werden. Die URL(s), unter der wir Zugriff auf diese(s) Dokument(e) haben, werden in diesen Feldern eingetragen. (noch nicht implementiert)

### **7. Trademark Information**

Da absehbar ist, das einige TLDs zukünftig Nachweise über verwendete Urheberschutzrechte und Patente verlangen werden, wurde dieser Block aus Kompatibilitätsgründen eingefügt. Derzeit hat er noch keine Verwendung.

7a. Name.......................: 7b. Country..................... 7c. Date........................ 7d. Number.....................:

### **9. Host Europe AUTO-Nameserver**

Ausführliche Informationen zum automatischen Host Europe Nameserverdienst finden sich in Kapitel 5. Die Felder (9b.) bis (9d.) können beliebig oft vorkommen. Alle verwendeten Felder werden natürlich nur dann ausgewertet, wenn unser Nameserverdienst den Primary Nameserver übernehmen soll – ansonsten wird dieser Block ignoriert.

9a. autons-default............. Die Standard-IP, auf die Einträge zeigen sollen. Sollten die Felder (9b.) bis (9d.) ausgefüllt sein, ignoriert der Domainrobot dieses Feld.

9b. autons-a.................... Die verwendeten A-Records im Format <hostname> <ip>

9c. autons-mx................... Die verwendeten MX-Records im Format <hostname> <ip> <priorität>

9d. autons-cname............... Die verwendeten CNAMES im Format <hostname> <pointer>

9z. autons-iptochange..........:

Wenn dieses Feld ausgefüllt ist, so werden nur die A- und MX-Records auf den Wert in Feld (9a.) gesetzt, die auf die hier aufgeführte IP zeigen; alle anderen Einträge bleiben unberührt.

## <span id="page-14-0"></span>**2.4 Tipps**

- ein PREFILL-Auftrag vor einem Update hat schon vor mancher fehlerhaften Domainänderung bewahrt und sollte daher im Zweifelsfall genutzt werden
- das Schlüsselwort UNCHANGED erspart nicht nur Tipparbeit, sondern auch Rechtschreibund sonstige Fehler
- vor Registrierung eines bestimmten TLD-Typs empfehlen wir dringendst die Lektüre des entsprechenden Eintrags in Anhang B, um Fehlern und/oder Missverständnissen im Umgang mit dem jeweiligen Registrar vorzubeugen
- die WHOIS-Server einiger Registrare arbeiten nicht gerade zuverlässig, und vor allem nicht schnell – im Zweifelsfall sollte man bis zu 24 Stunden warten, sollten Inkonsistenzen auftreten
- dieses Dokument wird regelmäßig erweitert, beispielsweise bei Hinzufügen einer weiteren TLD. Im KIS, Punkt Domainservices findet man die jeweils aktuelle Version
- diese Informationen sollten genutzt werden!

## <span id="page-15-0"></span>**Kapitel 3 - Befehlssatz des Host Europe - Domainrobots**

Im folgenden Kapitel werden die verschiedenen, vom Host Europe – Domainrobot benutzten Auftragstypen anhand von Beispielen erklärt.

Bestimmte Voraussetzungen müssen zur Nutzung der Auftragstypen erfüllt sein:

- DELETE, EXPIRE und TRANSIT dürfen nur genutzt werden, wenn der Resellervertrag und der Registrar diese Auftragstypen für die jeweilige TLD zulässt.
- die E-Mail-Adresse, von der der Auftrag verschickt wird, muss für den Auftragstyp freigeschaltet werden; diese Einstellung kann im KIS vorgenommen werden.
- die Auftragszahl muss innerhalb des, vom Resellervertrag abhängigen, Tages- und Monatslimits für diesen Auftragstyp liegen.

In den genannten Beispielen werden etwaige Zusatzfelder im Header, wie Passwort (0p.) oder TicketID (0t.) zugunsten der Übersichtlichkeit ignoriert.

## <span id="page-15-1"></span>**3.1 REG - Domain registrieren**

Um eine Domain über Host Europe registrieren zu lassen, benutzt man den Befehl REG. Dieser wird mit den ansonsten notwendigen Daten in das Domaintemplate eingetragen:

| *************** Please DO NOT REMOVE Version Number ***************<br>Domain Version Number: 5.0                                    |  |
|----------------------------------------------------------------------------------------------------|--|
| *************** Please DO NOT REMOVE Version Number ***************                                                                  |  |
| $ 0a.$ HERhandle: 01234<br>0b. replyto: support@hosteurope.de<br>$ 0c.$ type of action: REG<br>Od. domain: beispiel<br>$0e. t1d.$ de |  |

Template-Header für eine Registrierung der Domain beispiel.de

Nach Absenden des Auftrages übersetzt der Host Europe-Domainrobot die Felder des eingereichten Domaintemplates in die für den jeweiligen Registrar verständliche Form, und versucht dann, die gewünschte Domain dort auf den vom Template-Einreicher festgelegten Inhaber zu registrieren. Wie bereits in Kapitel 2 erläutert, hängt die Ausfüllpflicht der weiteren Felder von dem jeweiligen Registrar ab. Folgendes Beispiel ist die Fortführung des gezeigten Template Headers.

| 2. | Administrative Contact                                                                                                    |  |
|----|----------------------------------------------------------------------------------------------------|--|
|    | 2a. NTC-Handle<br>2b. First Name : Max<br>2c. Last Name : Mustermann<br>2d. Organisation Name: Host Europe GmbH<br>2e. Street Adress: Hansestr. 109<br>2f. City  Koeln<br>2g. State<br>2h. ZIP-Code : 51149<br>2i. Phone Number : +49.800-4678387 |  |
|    | 2j. Fax Number :<br>2k. eMail-Adress : support@hosteurope.de<br>21. ISO-Country-Code : DE<br>3. Technical Contact                                                                                                    |  |
|    | 3a. NTC-Handle : DENTC-120-HER<br>4. Zone Contact                                                                                                    |  |
| 5. | 4a. NTC-Handle : DENTC-120-HER<br>Nameservers                                                                                                    |  |
|    | 5a. Primary DNS Hostname: nsl.beispielsnameserver.de<br>5b. Primary DNS Netaddress:<br>5c. Secondary DNS Hostname: AUTO                                                                                                    |  |

Fortgeführtes Template der Domain beispiel.de

In diesem Vorgang wird die Domain beispiel.de mit dem bestehenden technischen und zonentechnischen Kontakt DENIC-120-HER registriert. Der administrative Kontakt besitzt noch kein Handle, weshalb das Feld (2a.) freigelassen wird, worauf der Domainrobot ein neues Handle bestellen und verwenden wird. Die Nameserver-Zone der Domain liegt auf dem Server ns1.beispielsnameserver.de, als zweiter Nameserver wird unser automatischer Nameserverdienst in Anspruch genommen.

Eine Verwendung des Schlüsselworts UNCHANGED ist mit dem Auftragstyps REG nicht möglich, da auf keine bestehenden Daten zurückgegriffen werden kann.

In diesem speziellen Fall ist die Ausfüllung der Felder (0y.) möglich, da das zuständige NIC (in diesem Fall die deNIC) zurzeit parallel sowohl eine Description, als auch Owner-Handles unterstützt. In diesem Beispiel (welches nur bis zum 1.1.2006 Gültigkeit hat) nutzen wir den Description-Block, um den der Inhaber anzugeben:

| Oy. description: Max Mustermann<br>Oy. description: Host Europe GmbH |  |
|----------------------------------------------------------------------|--|
| Oy. description: Hansestr. 109<br>$ 0y.$ description: 51149 Koeln    |  |

Description-Block der Domain beispiel.de

Nach Abschicken des Templates an [drbopp@ghost.hosteurope.de](mailto:drbopp@ghost.hosteurope.de) wird der Domainrobot vor Abarbeitung des eigentlichen Auftrags zunächst versuchen, das fehlende Handle für den Admin-C zu generieren. Sobald dieser Handleauftrag erfolgreich durchgeführt wurde, wird das Handle automatisch in den Auftrag eingefügt, und die eigentliche Domainregistrierung automatisch durchgeführt. Sollte die Handleregistrierung fehlschlagen, wird der Absender des Templates über die verursachten Fehler informiert. Der Auftrag muss dann, mit korrigierten Daten, erneut eingereicht werden – eine Bestellung eines neuen Handles alleine reicht nicht aus, da dieser neue Handleauftrag nicht automatisch mit der Registrierung in Verbindung gebracht werden könnte.

Statt der Handles in den (a)-Feldern der Contact-Blöcke 1-4 können auch die Schlüsselwörter AS1, AS2, AS3 und AS4 verwendet werden. Diese sorgen dafür, dass die Daten identisch von dem

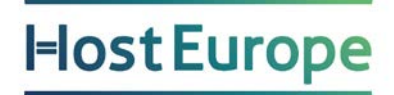

referenzierten Block übernommen werden. So würde ein AS2 im Tech-Block (3) diesen Block identisch zum Admin-Block (2) ausfüllen.

Diese Referenzierung macht natürlich nur Sinn, wenn die verwendete TLD den referenzierten Block auch unterstützt – ein AS1 würde bei einem Auftrag für eine

.de-Domain wenig Sinn ergeben, da es dort keinen Owner-Block gibt.

Sofern der 9er-Block (Auto-Nameserver) mit ausgefüllt, und als Nameserver entweder das Schlüsselwort AUTO oder einer der automatischen Nameserver angegeben ist, wird mit diesem Auftragstyp automatisch ein Auftrag vom Typ NSUPD ausgeführt.

## <span id="page-17-0"></span>**3.2 UPD - Domaindaten ändern**

Die Daten einer Domain können über den Befehl UPD geändert werden. In der Regel werden bei solchen Unterfangen die Kontaktdaten, die Nameserver oder der Inhaber der Domain geändert. Der Header des Templates ähnelt dem der Domainregistrierung:

| *************** Please DO NOT REMOVE Version Number ***************                                                                      |  |
|----------------------------------------------------------------------------------------------------|--|
| Domain Version Number: 5.0                                                                                                    |  |
| *************** Please DO NOT REMOVE Version Number ***************                                                                      |  |
| $ 0a.$ HERhandle: 01234<br>0b. replyto: support@hosteurope.de<br>Oc. type of action: UPD<br>Od. domain: beispiel<br>[0e, t1d, , , , , ,] |  |

Template-Header für eine Änderung der Domain beispiel.de

Natürlich können nur Domains geändert werden, die in der Host Europe - Domaindatenbank unter der Kundennummer des Template-Einreichers auch geführt werden. Domains, die für eine andere Kundennummer oder gar über einen anderen Provider registriert wurden, können nicht geändert werden – in diesem Fall muss die Domain vorher intern umgeschrieben oder mittels des Befehls TRANSFER zu Host Europe übertragen werden.

Der Rest des Templates bietet zunächst die gleichen Möglichkeiten, die auch bei der Registrierung zur Verfügung stehen. Dies bedeutet, das sowohl bestehende Handles verwendet, als auch neue Handles automatisch mit bestellt werden können (siehe Kapitel über REG). Allerdings haben die Felder (1a.), (2a.), (3a.) und (4a.) Vorrang gegenüber etwaigen geänderten Handledaten im jeweiligen Block; wenn also beispielsweise Feld (2a.) ausgefüllt ist, so wird der Rest des 2er- (Admin-) Blocks ignoriert! Wenn gleichzeitig Handle- als auch Domaindaten geändert werden sollen, so muss der Auftragstyp UPDCHANGE verwendet werden.

Die Domain wird auf exakt die Daten geändert, die auch eingereicht werden. Dies bedeutet, dass alle notwendigen Felder ausgefüllt werden müssen, da die Domain ansonsten auf leere Daten geändert würde. Zu diesem Zweck, weil man möglicherweise nicht immer alle passenden Handledaten oder Nameserver zur Verfügung hat, gibt es das Schlüsselwort UNCHANGED, welches bei den Kontaktfeldern (1a.), (2a.), (3a.) und (4a.), bei den Nameserverfeldern im 5er-Block, sowie im Description-Feld (0y.) ein Platzhalter für die alten Daten steht – der Domainrobot trägt in diesem Falle stellvertretend für den Einreicher des Templates die Daten ein.

Im Folgenden ein Beispiel, wie das Domaintemplate für beispiel.de fortgeführt werden könnte:

| 2.1 | Administrative Contact                                                                                                    |  |
|-----|----------------------------------------------------------------------------------------------------|--|
|     | 2a. NIC-Handle :<br>2b. First Name : Moritz<br>2c. Last Name : Mistermann<br>2d. Organisation Name: Host Europe GmbH<br>2e. Street Adress: Hansestr. 101<br>2f. City : Koeln<br>2g. State<br>2h. ZTP-Code  51149<br>2i. Phone Number : +49.800-4678387<br>2j. Fax Number :<br>2k. eMail-Adress : support@hosteurope.de<br>21. ISO-Country-Code : DE |  |
|     | 3. Technical Contact                                                                                                    |  |
|     | 3a. NTC-Handle : DENTC-120-C11776                                                                                                    |  |
|     | 4. Zone Contact                                                                                                    |  |
|     | 4a. NIC-Handle : UNCHANGED                                                                                                    |  |
| 5.  | Nameservers                                                                                                    |  |
|     | 5a. Primary DNS Hostname: UNCHANGED<br>5b. Primary DNS Netaddress:<br>5c. Secondary DNS Hostname: ns2.beispielsnameserver.de                                                                                                    |  |

Fortgeführtes Template der Domain beispiel.de

In diesem Beispiel wird die Domain beispiel.de wie folgt geändert:

- für den Admin-C wird ein neues Handle mit den Daten im 2er-Block beantragt
- der Tech-C wird auf das Handle DENIC-120-C11776 geändert
- der Zone-C sowie der Primary Nameserver bleibt, wie er ist
- der Secondary Nameserver wird auf ns2.beispielsnameserver.de geändert

Alternativ hätte statt eines neuen Handles im 2er-Block auch das bestehende Handle mit dem Auftragstyp UPDCHANGE (siehe 3.04) mitgeändert werden können.

Die bereits im Auftragstyp REG erklärten Schlüsselwörter AS1, AS2, AS3 und AS4 können auch bei UPD verwendet werden.

Sofern der 9er-Block (Auto-Nameserver) mit ausgefüllt, und als Nameserver entweder das Schlüsselwort AUTO oder einer der automatischen Nameserver angegeben ist, wird mit diesem Auftragstyp automatisch ein Auftrag vom Typ NSUPD (siehe 3.12) ausgeführt.

## <span id="page-19-0"></span>**3.3 DELETE - Domain löschen**

Mittels des Befehls DELETE wird eine Domain sowohl aus dem Host Europe – Datenbestand als auch beim zuständigen Registrar gelöscht.

Das Template für einen solchen Auftrag ist denkbar einfach:

| *************** Please DO NOT REMOVE Version Number ***************<br>Domain Version Number: 5.0                                        |
|----------------------------------------------------------------------------------------------------|
|                                                                                                    |
| *************** Please DO NOT REMOVE Version Number ***************                                                                      |
| $ 0a.$ HERhandle: 01234<br>$ 0b.$ replyto: support@hosteurope.de<br>Oc. type of action: DELETE<br>Od. domain: beispiel<br>$ 0e. t1d.$ de |

Komplettes Template für die Löschung der Domain beispiel.de

Die Domain wird anschließend zur Löschung beim Registrar freigegeben.

Je nach Registrar kann es bis zu 24 Stunden dauern, bis die Domain aus dessen Whois- Server verschwunden ist; einige Registrare führen Domains nach der Löschung sogar bis zu 30 Tage weiter in ihrer Whois.

Natürlich können nur Domains gelöscht werden, die über Host Europe registriert sind, und die in der Domaindatenbank unter der Kundennummer des Template-Einreichers geführt sind.

## <span id="page-19-1"></span>**3.4 UPDCHANGE - Domain- und Handledaten ändern**

Manchmal ist es unpraktisch, Domainhandles nicht direkt mit weiteren Änderungen an einer Domain in einem Auftrag ändern zu können. Beispielsweise müsste bei einem Anschriftswechsel einer .de-Domain, deren Inhaber gleichzeitig auch Admin-C ist, ein Auftrag für die Änderung des Handles, und ein Auftrag für die Änderung des Description-Blocks eingereicht werden.

Zu diesem Zweck gibt es den Auftragstyp UPDCHANGE, der die beiden Auftragstypen UPD und CHANGE in einem Template vereint.

| *************** Please DO NOT REMOVE Version Number *************** |
|---------------------------------------------------------------------|
| Domain Version Number: 5.0                                          |
| *************** Please DO NOT REMOVE Version Number *************** |
|                                                                     |
|                                                                     |
| 0a. HERhandle: 01234                                                |
| $ 0b.$ replyto: support@hosteurope.de                               |
| Oc. type of action: UPDCHANGE                                       |
| 0d. domain: beispiel                                                |
| 0e, t1d, , , , , ,                                                  |
|                                                                     |
|                                                                     |

Template-Header für eine Änderung der Domain beispiel.de

Wie man auf den ersten Blick sieht, ändert sich der Block 0 des Templates gegenüber einem normalen UPD nur im Anhängen des Kürzels CHANGE. Auch im weiteren Verlauf bleibt das meiste beim Alten:

| Oy. Description: Moritz Mustermann       |  |
|------------------------------------------|--|
| Oy. Description: Host Europe GmbH        |  |
| Oy. Description: Hansestr. 101           |  |
| Oy. Description: 51149 Koeln             |  |
|                                          |  |
| 2a. NTC-Handle : DENTC-120-BETSPTEL      |  |
| 2b. First Name : Moritz                  |  |
| 2c. Last Name : Mistermann               |  |
| 2d. Organisation Name: Host Europe GmbH  |  |
| 2e. Street Adress: Hansestr. 101         |  |
| 2f. City : Koeln                         |  |
| 2g. State                                |  |
| 2h. ZIP-Code : 51149                     |  |
| 2i. Phone Number : +49.800-4678387       |  |
| 2j. Fax Number                           |  |
| 2k. eMail-Adress : support@hosteurope.de |  |
| 21. ISO-Country-Code : DE                |  |
| 2z. Tag                                  |  |
|                                          |  |
| 3a. NIC-Handle : UNCHANGED               |  |
| 4a. NIC-Handle : UNCHANGED               |  |
|                                          |  |
| 5a. Primary DNS Hostname: UNCHANGED      |  |
| 5c. Secondary DNS Hostname: UNCHANGED    |  |
|                                          |  |

Fortgeführtes Template der Domain beispiel.de

Auf den ersten Blick ändert sich nicht viel gegenüber einem normalen UPD-Auftrag. Die Description wird auf die gewünschten Daten in Feld (0y.) geändert, Tech-C, Zone-C, sowie Primary und Secondary Nameserver bleiben unverändert. Bei einem normalen UPD-Auftrag jedoch würde der Admin-C einfach nur auf DENIC-120-BEISPIEL geändert – ungeachtet des Rests dieses Blocks. UPDCHANGE jedoch sucht nach Handle-Blöcken, deren Tag-Feld (hier 2z.) mit einem "X" markiert ist, und ändert entsprechend das Handle. Bei obigem Beispiel wird also sowohl ein Update für die Domain, als auch für das Handle DENIC-120-BEISPIEL beim zuständigen Registrar eingereicht.

Die bereits im Auftragstyp REG erklärten Schlüsselwörter AS1, AS2, AS3 und AS4 können auch bei UPDCHANGE verwendet werden.

Sofern der 9er-Block (Auto-Nameserver) mit ausgefüllt, und als Nameserver entweder das Schlüsselwort AUTO oder einer der automatischen Nameserver angegeben ist, wird mit diesem Auftragstyp automatisch ein Auftrag vom Typ NSUPD ausgeführt.

## <span id="page-20-0"></span>**3.5 CREATE - Handle erstellen**

Kontakthandles jeder Art können mit dem Befehl CREATE erstellt werden. Im Block 0 des Domaintemplates muss die TLD angegeben werden, für die das Handle erstellt werden soll:

| **************** Please DO NOT REMOVE Version Number ***************<br>Domain Version Number: 5.0                                      |  |
|----------------------------------------------------------------------------------------------------|--|
| *************** Please DO NOT REMOVE Version Number ***************                                                                     |  |
| $ 0a.$ HERhandle: 01234<br>0b. replyto: support@hosteurope.de<br>Oc. type of action: CREATE<br>$ 0d.$ domain<br>$ 0e, t1d, , , , , , ,$ |  |

Template-Header für einen Handleauftrag der deNIC

Es gibt zwei Möglichkeiten, um Handles zu bestellen:

| $2a. NTC-Handle$                         |  |
|------------------------------------------|--|
| 2b. First Name : Moritz                  |  |
| 2c. Last Name : Mistermann               |  |
| 2d. Organisation Name: Host Europe GmbH  |  |
| 2e. Street Adress: Hansestr. 101         |  |
| 2f. City  Koeln                          |  |
| 2g. State                                |  |
| 2h. ZTP-Code  51149                      |  |
| 2i, Phone Number : +49.800-4678387       |  |
| 2j. Fax Number                           |  |
| 2k. eMail-Adress : support@hosteurope.de |  |
| 21. ISO-Country-Code : DE                |  |

weiterführendes Template für Handleauftrag, Möglichkeit 1

Ohne Nutzung der jeweiligen (z)-Felder (siehe unten) bestellt der Domainrobot ein Handle für die Daten, die in Block 2 (Admin-C) vorgefunden werden. Feld (2a) wird dabei ignoriert; es wird versucht, soweit möglich, ein neues Handle zu generieren. Zu beachten ist, das viele TLDs pro E-Mail-Adresse nur ein Handle generieren, und Versuche, ein neues Handle auf die gleiche E-Mail-Adresse zu registrieren, automatisch in eine Änderung des bestehenden Handles umgewandelt werden.

Je nach TLD können sich jedoch die verschiedenen Handletypen (z.B. Inhaberhandles und Kontakthandles) voneinander unterscheiden, so dass es auch eine zweite Möglichkeit gibt:

| $\texttt{la. NIC-Handle} \dots \dots \dots \dots \dots$ |  |
|---------------------------------------------------------|--|
| 1b. First Name : Max                                    |  |
| 1c. Last Name : Mistermann                              |  |
| 1d. Organisation Name: Host Europe GmbH                 |  |
| le. Street Adress: Hansestr. 101                        |  |
| 1f. City  Koeln                                         |  |
| 1q. State                                               |  |
| 1h. ZIP-Code  51149                                     |  |
| 111. Phone Number : +49.800-4678387                     |  |
| $ 1$ j. Fax Number :                                    |  |
| lk. eMail-Adress : supportl@hosteurope.de               |  |
| $ 11.$ ISO-Country-Code : DE                            |  |
| 1z. Tag                                                 |  |
|                                                         |  |
| 2a. NTC-Handle                                          |  |
| 2b. First Name : Moritz                                 |  |
| 2c. Last Name : Mistermann                              |  |
| 2d. Organisation Name: Host Europe GmbH                 |  |
| 2e. Street Adress: Hansestr. 101                        |  |
| 2f. City  Koeln                                         |  |
| 2q. State                                               |  |
| 2h. ZIP-Code : 51149                                    |  |
| 2i. Phone Number : +49.800-4678387                      |  |
| $2i$ . Fax Number                                       |  |
| 2k. eMail-Adress : support2@hosteurope.de               |  |
| 21. ISO-Country-Code : DE                               |  |
| 2z. Tag                                                 |  |
|                                                         |  |

weiterführendes Template, Möglichkeit 2

<span id="page-21-0"></span>Diese Version des CREATE-Auftrags bestellt direkt mehrere Handles; für jeden Block, in dem das (z)- Feld gesetzt ist (in diesem Fall also 1z. und 2z.) das jeweils korrespondierende. In diesem Fall würde also ein Owner-Handle für Max Mustermann (Block 1) und ein Contact-Handle für Moritz Mustermann (Block 2) generiert.

## **3.6 CHANGE - Handle ändern**

Der CHANGE-Auftragstyp ist weitestgehend identisch mit dem Typ CREATE. Wieder muss im Block 0 des Domaintemplates die TLD angegeben werden, für die das Handle geändert werden soll:

| *************** Please DO NOT REMOVE Version Number ***************<br>Domain Version Number: 5.0                         |  |
|----------------------------------------------------------------------------------------------------|--|
| *************** Please DO NOT REMOVE Version Number ***************                                                       |  |
| $0a.$ HERhandle: 01234<br>0b. replyto: support@hosteurope.de<br>Oc. type of action: CREATE<br>0d. domain<br>$0e. tld$ com |  |

Template-Header für einen Handleauftrag der deNIC

Auch hier gibt es zwei Möglichkeiten, um Handles zu ändern:

| 2a. NTC-Handle : DENTC-120-BETSPTEL      |  |
|------------------------------------------|--|
| 2b. First Name : Moritz                  |  |
| 2c. Last Name : Mistermann               |  |
| 2d. Organisation Name: Host Europe GmbH  |  |
| 2e. Street Adress: Hansestr. 101         |  |
| 2f. City  Koeln                          |  |
| 2q. State                                |  |
| 2h. ZIP-Code : 51149                     |  |
| 2i. Phone Number : +49.800-4678387       |  |
| $2i.$ Fax Number                         |  |
| 2k. eMail-Adress : support@hosteurope.de |  |
| 21. ISO-Country-Code : DE                |  |
|                                          |  |

weiterführendes Template für Handleauftrag, Möglichkeit 1

Ohne Nutzung der jeweiligen (z)-Felder (siehe unten) ändert der Domainrobot die Daten für das Handle, welches in Feld (2a.) angegeben ist, auf die Angaben in Block 2.

Wie bei den Auftragstypen CREATE und UPDCHANGE bereits erläutert, gibt es auch hier die Möglichkeit der multiplen Änderung:

| $1a.$ NIC-Handle $\ldots \ldots \ldots \ldots$ DENIC-120-BEISPIEL1 |  |
|--------------------------------------------------------------------|--|
| 1b. First Name : Moritz                                            |  |
| 1c. Last Name : Mistermann                                         |  |
| 1d. Organisation Name: Host Europe GmbH                            |  |
| le. Street Adress: Hansestr. 101                                   |  |
| 1f. City : Koeln                                                   |  |
| 1g. State                                                          |  |
| $1h.$ $ZTP-Code$ 51149                                             |  |
| 1i, Phone Number : +49.800-4678387                                 |  |
| lj. Fax Number :                                                   |  |
| 1k. eMail-Adress : support1@hosteurope.de                          |  |
| 11. ISO-Country-Code : DE                                          |  |
| $1z.$ Tag                                                          |  |
|                                                                    |  |
| 2a. NTC-Handle : DENTC-120-BEISPIEL2                               |  |
| 2b. First Name : Max                                               |  |
| 2c. Last Name : Mistermann                                         |  |
| 2d. Organisation Name: Host Europe GmbH                            |  |
| 2e. Street Adress: Hansestr. 101                                   |  |
| 2f. City : Koeln                                                   |  |
| 2q. State                                                          |  |
|                                                                    |  |
| 2h. ZIP-Code : 51149                                               |  |
| 2i. Phone Number : +49.800-4678387                                 |  |
| 2j. Fax Number :                                                   |  |
| 2k. eMail-Adress : support2@hosteurope.de                          |  |
| 21. ISO-Country-Code : DE                                          |  |
| 2z. Tag                                                            |  |

weiterführendes Template, Möglichkeit 2

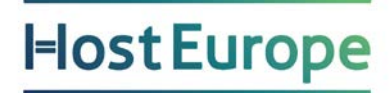

Diese Version des CHANGE-Auftrags ändert mehrere Handles durch nur einen Auftrag; für jeden Block, in dem das (z)-Feld gesetzt ist (in diesem Fall also 1z. und 2z.) das jeweils korrespondierende. In diesem Fall würde, das Beispiel aus dem CREATE-Auftrag aufgreifend, das Owner- Handle für Max Mustermann (Block 1) auf Moritz Mustermann geändert, und umgekehrt (Block 2).

## <span id="page-23-0"></span>**3.7 TRANSFER - Domain umziehen**

Wenn eine Domain derzeit über einen anderen Provider verwaltet wird, kann sie mit dem Befehl TRANSFER "umgezogen" werden; nach erfolgreichem Transfer kann sie dann über unsere Systeme verwaltet werden.

Der Block 0 des Auftrags im Detail:

| Domain Version Number: 5.0                                                                                                    | *************** Please DO NOT REMOVE Version Number *************** |
|----------------------------------------------------------------------------------------------------|---------------------------------------------------------------------|
|                                                                                                    | *************** Please DO NOT REMOVE Version Number *************** |
| $ 0a.$ HERhandle: 01234<br>$ 0b.$ replyto: support@hosteurope.de<br>Oc. type of action: TRANSFER<br>Od. domain: beispiel<br>$ 0e, t1d, , , , , , $ |                                                                     |

Template-Header für einen Transfer der Domain beispiel.de

In der Theorie würde bereits mit diesem Block 0 der Transfer angestoßen werden, sofern alle weiteren Voraussetzungen für den Transfer gegeben sind. Da aber nach erfolgtem Domaintransfer von uns (oder, in Ausnahmefällen, dem Registrar selbst) noch ein Update der Domain durchgeführt wird, ist es unbedingt notwendig, dass auch der Rest des Templates komplett ausgefüllt wird. Zwingend wird also der Rest des Auftrags genau wie ein Auftrag des Typs UPD behandelt. Vorsicht jedoch bei der Verwendung des Schlüsselworts UNCHANGED, da dies die alten Daten übernimmt, und diese in der Regel providergebunden sind und somit nicht bei uns verwendet werden können! Wir empfehlen daher dringend, UNCHANGED nur dann zu verwenden, wenn wirklich sichergestellt ist, das die entsprechenden Daten (Handles und Nameserver) exakt wie in der Vergangenheit auch bei

uns verwendet werden können.

Ein weiterer Block kann bei diesem Auftragstyp wichtig sein:

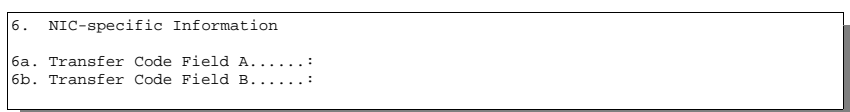

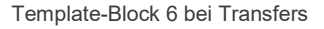

Manche TLDs (z.B.:.org/.biz/.info) erfordern bei Domaintransfers zur Authentifizierung der Rechtmäßigkeit des Transfers die Benutzung eines oder mehrerer Auth-Codes, die beim alten Provider vor dem Transfer erfragt werden müssen (nähere Informationen in Anhang B unter der jeweiligen TLD). Diese Auth-Codes müssen in die korrespondierenden Felder (6a.) bzw. (6b.) eingetragen werden, bevor der Transfer eingereicht wird. Derzeit wird nur Feld 6a. ausgewertet.

Andere TLDs setzen eine schriftliche Authentifizierung voraus, wieder andere eine Bestätigung per E-Mail; bei anderen wiederum ist ein Transfer derzeit überhaupt nicht, oder nicht automatisiert über den Domainrobot möglich. Es ist daher wichtig, sich vor einem Transfer einer bestimmten TLD mit den Daten in Anhang B vertraut zu machen. Ebenso ist eine Erkundigung beim alten Provider nach dessen Voraussetzungen für einen Domainumzug unumgänglich.

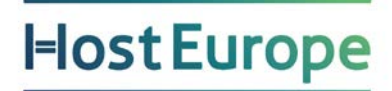

Transfers haben sehr unterschiedliche Laufzeiten, die nicht nur von den Registraren abhängig sind, sondern auch von den alten Providern. In der Regel müssen diese dem Transfer zustimmen, was nicht immer automatisch geschieht, und aus diversen Gründen abgelehnt werden kann. Sollte ein TRANSFER fehlschlagen, weil der ehemalige Provider nicht zugestimmt hat, so sind wir nicht darüber informiert, wieso die Zustimmung nicht gegeben wurde. In diesem Fall muss zwingend der alte Provider kontaktiert werden.

Die bereits im Auftragstyp REG erklärten Schlüsselwörter AS1, AS2, AS3 und AS4 können auch bei TRANSFER verwendet werden.

Sofern der 9er-Block (Auto-Nameserver) mit ausgefüllt, und als Nameserver entweder das Schlüsselwort AUTO oder einer der automatischen Nameserver angegeben ist, wird mit diesem Auftragstyp automatisch ein Auftrag vom Typ NSUPD ausgeführt.

## <span id="page-24-0"></span>**3.8 EXPIRE - Domain nicht verlängern lassen**

Der Befehl EXPIRE ähnelt dem Befehl DELETE: auch hier wird eine Domain sowohl aus dem Host Europe – Datenbestand als auch beim zuständigen Registrar gelöscht. Der Unterschied liegt darin, wann die Domain gelöscht wird; während DELETE eine sofortige Löschung zur Folge hat, verhindert EXPIRE deren Verlängerung, so dass sie, wenn normalerweise neue Gebühren für sie fällig wären, stattdessen gelöscht wird.

Das Template für einen solchen Auftrag sieht entsprechend dem des Auftragtyps DELETE aus:

| Domain Version Number: 5.0                                                               | *************** Please DO NOT REMOVE Version Number ***************  |
|------------------------------------------------------------------------------------------|----------------------------------------------------------------------|
|                                                                                          | **************** Please DO NOT REMOVE Version Number *************** |
| 0a. HERhandle: 01234<br>0b. replyto: support@hosteurope.de<br>Oc. type of action: EXPIRE |                                                                      |

Komplettes Template für ein Expire der Domain beispiel.info

Sofern die TLD den Auftragstyp EXPIRE unterstützt, wird die Domain anschließend nicht mehr beim Registrar verlängert.

Natürlich können nur Domains expired werden, die über Host Europe registriert sind, und die in der Domaindatenbank unter der Kundennummer des Template-Einreichers geführt sind.

## <span id="page-24-1"></span>**3.9 TRANSIT - Domain an Registrar zurückgeben**

Auch der Befehl TRANSIT ist eine Variante des Befehls DELETE: die Domain wird aus dem Host Europe – Datenbestand gelöscht, und in die Verwaltung des zuständigen Registrars gegeben. Dies hat zur Folge, dass die Domain nicht mehr über uns verwaltet werden kann, ohne dass sie tatsächlich gelöscht wird; eine praktische Variante im Falle von Rechtsstreitigkeiten und zahlungsbedingten Problemen beim Endkunden.

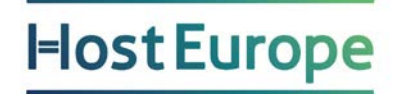

Das Template für einen solchen Auftrag sieht entsprechend dem des Auftragtyps DELETE aus:

| *************** Please DO NOT REMOVE Version Number ***************<br>Domain Version Number: 5.0                                         |
|----------------------------------------------------------------------------------------------------|
| *************** Please DO NOT REMOVE Version Number ***************                                                                       |
| 0a. HERhandle: 01234<br>0b. replyto: support@hosteurope.de<br>Oc. type of action: TRANSIT<br>Od. domain: beispiel<br>[0e, t1d, , , , , ,] |

Komplettes Template für ein TRANSIT der Domain beispiel.de

Leider unterstützen zum derzeitigen Zeitpunkt nicht viele TLDs diesen Auftragstyp (namentlich .de und .at, entspricht dann dem Status HOLD bzw. BillWithdraw).

Natürlich können nur Domains auf Transit gesetzt werden, die über Host Europe registriert sind, und die in der Domaindatenbank unter der Kundennummer des Template- Einreichers geführt sind.

### <span id="page-25-0"></span>**3.10 PREFILL - Domaintemplate vorausfüllen lassen**

Ein PREFILL-Auftrag ist kein Auftrag im eigentlichen Sinn – der Registrar wird bei diesem Auftragstyp nicht direkt kontaktiert. Vielmehr dient er als Ausfüllhilfe für anstehende Domainaufträge des Kunden.

| *************** Please DO NOT REMOVE Version Number ***************<br>Domain Version Number: 5.0                                      |  |
|----------------------------------------------------------------------------------------------------|--|
|                                                                                                    |  |
| *************** Please DO NOT REMOVE Version Number ***************                                                                    |  |
| $ 0a.$ HERhandle: 01234<br>0b. replyto: support@hosteurope.de<br>Oc. type of action: PREFILL<br>0d. domain: beispiel<br>$ 0e. t1d.$ de |  |

Komplettes Template für den Vorfüll-Auftrag der Domain beispiel.de

Oben ausgefüllter Auftrag, an [drbopp@ghost.hosteurope.de](mailto:drbopp@ghost.hosteurope.de) geschickt, liefert innerhalb weniger Minuten einen komplett ausgefüllten UPD-Auftrag an den Template-Einreicher zurück. Dieser Auftrag kann dann einfach an den gewünschten Stellen geändert, und erneut eingereicht werden – einfacher kann man Domainupdates kaum durchführen.

Außer der üblichen Einschränkung, das nur Domains, die sich zu dieser Kundennummer in der Domaindatenbank von Host Europe befinden, vorausgefüllt werden können, gibt es keine weiteren Hinweise zu diesem Auftragstyp. Er ändert keinerlei Einträge in der Datenbank, und reicht keine Daten an den Registrar weiter.

## <span id="page-25-1"></span>**3.11 INFO - Informationen über TLD einsehen**

Auch beim INFO-Auftrag werden keinerlei Daten an den Registrar übermittelt. Dieser Auftragstyp dient einzig und allein zur Information des Resellers.

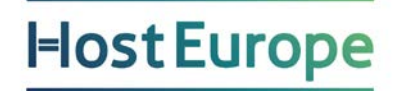

Das Template muss folgendermaßen aufgebaut sein:

|                                                                                                    | *************** Please DO NOT REMOVE Version Number *************** |
|----------------------------------------------------------------------------------------------------|---------------------------------------------------------------------|
| Domain Version Number: 5.0                                                                            |                                                                     |
|                                                                                                    | *************** Please DO NOT REMOVE Version Number *************** |
| 0a. HERhandle 01234<br>0b. replyto: support@hosteurope.de<br>Oc. type of action: INFO<br>$0d. domain$ |                                                                     |

Komplettes Template für den Info-Auftrag der TLD .de

In diesem Fall erhält der Einreicher des Templates aktuelle Informationen sowohl über den Status der TLD .de – dies beinhaltet vor allem alle in Anhang B erwähnten Daten – als auch über seinen persönlichen Status innerhalb dieser TLD. Der persönliche Status enthält Informationen über das monatliche Limit, das tägliche Limit, die erlaubten Aktionen dieser E-Mail-Adresse sowie die Anzahl der innerhalb dieser TLD aktiven Domains.

## <span id="page-26-0"></span>**3.12 NSUPD - Nameservereinträge ändern**

NSUPD ist ein weiterer Auftragstyp, der keinerlei Daten an den Registrar der Domain weiterleitet. Dieser Auftragstyp führt Änderungen an den automatischen Nameservern der Host Europe GmbH durch, sofern die Domain diese bereits nutzt.

| *************** Please DO NOT REMOVE Version Number ***************<br>Domain Version Number: 5.0                                                                                    |
|----------------------------------------------------------------------------------------------------|
| *************** Please DO NOT REMOVE Version Number ***************                                                                                                    |
| 0a. HERhandle: 01234<br>$ 0b.$ replyto: support@hosteurope.de<br>Oc. type of action: NSUPD<br>0d. domain: beispiel<br>$[0e, t1d, \ldots, \ldots, \ldots, \ldots, \ldots, \ldots]$ de |

Template-Header für Nameserveränderungen der Domain beispiel.de

Ausgefüllt werden müssen nur Teile des 5er-Blocks, sowie der 9er-Block des Templates:

| 5. Nameservers                                                                                                    |                                                |
|----------------------------------------------------------------------------------------------------|------------------------------------------------|
| 5a. Primary DNS Hostname: al.rpns.hosteurope.de<br>5c. Secondary DNS Hostname: al.rsns.hosteurope.de                                                                                          |                                                |
| 9. Host Europe AUTO-Nameservers                                                                                                    |                                                |
| 9b. autons-a: EMPTY 217.115.143.37<br>l9b. autons-a: www 217.115.143.37<br>9b. autons-a: ftp 217.115.143.37<br>9b. autons-a: mailout 217.115.143.37<br>l9c. autons-mx: mail 217.115.143.37 50 |                                                |
| 9d. autons-cname: beispiell www.hosteurope.de                                                                                                    | 9d. autons-cname: beispiel2 mail.hosteurope.de |

weiterführendes Template für Nameserveränderungen der Domain beispiel.de

In diesem Beispiel werden für die Domain beispiel.de, die sich auf den automatischen Nameservern a1.rpns.hosteurope.de und a1.rsns.hosteurope.de befindet, folgende Hostnames konfiguriert:

- die A-Records (leer), www, ftp, und mailout, die auf die IP 217.115.143.37 zeigen
- der mx-Record mail mit der Priorität 50, der ebenfalls auf 217.115.143.37 zeigt
- die CNAMEs beispiel1 und beispiel2, die jeweils auf die A-Records www und mail zeigen

Der Auftrag veranlasst den Domainrobot, auf den Nameservern die Einträge entsprechend zu ändern. Innerhalb der nächsten 15 Minuten werden die Änderungen aktiv.

Denkbar wäre auch folgendes weiterführende Template:

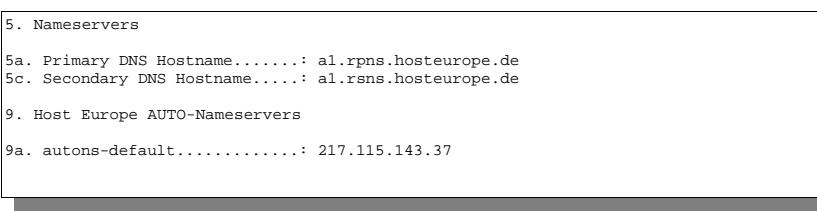

weiteres Beispiel für Nameserveränderungen der Domain beispiel.de

In dieser einfachsten aller möglichen NSUPD-Aufträge werden alle bestehenden A- und MX-Records auf die Default-IP in Feld (9a.) geändert. Sofern die Felder (9b, 9c, 9d) ausgefüllt sind, haben diese gegenüber dem Feld (9a) Priorität, so das letzteres vom Robot ignoriert wird.

Dieser Auftragstyp wird übrigens bei Aufträgen vom Typ REG, UPD, UPDCHANGE und TRANSFER automatisch ausgeführt, sofern der 9er-Block mit ausgefüllt, und als Nameserver entweder AUTO oder einer der automatischen Nameserver angegeben ist.

Nähere Informationen zum automatischen Nameserverdienst von Host Europe findet man in Kapitel 5. Dort werden auch alle weiteren Felder des 9er-Blocks näher erläutert.

## <span id="page-28-0"></span>**Kapitel 4 - Callbacks**

Natürlich ist es nicht damit getan, Aufträge einzureichen. Allzu oft schleichen sich Fehler in Aufträge ein, die man auf den ersten Blick vielleicht nicht bemerkt oder gar bemerken kann; außerdem will man natürlich über den Status des Auftrags jederzeit informiert sein. Aus diesem Grunde liefert der Domainrobot zu jeder Aktion Status-E-Mails, sogenannte Callbacks.

## <span id="page-28-1"></span>**4.1 Grundsätzliches**

Alle Meldungen, die vom Host Europe – Domainrobot verschickt werden, haben den Absender drbopp@hosteurope.de. Diese E-Mail-Adresse (man beachte das fehlende "ghost" in der Adresse) wird nicht bearbeitet; man muss also darauf achten, dass man keine E-Mails oder gar Aufträge dorthin sendet. Diese Vorgehensweise ist leider notwendig, um den Robot durch den Ausschluss von Autorespondern u.ä. zu entlasten.

Im eigentlichen Mailbody findet sich ein ausführlicher Text sowie unter Umständen, vor allem aber bei Fehlern, spezifische Hinweise auf ein eventuell bestehendes Problem.

Bedingt durch die Ausführlichkeit und Varianten dieser Texte, und durch die Abhängigkeit von der im KIS oder im Domaintemplate eingestellten Sprache, lässt sich dieser Teil nicht einfach automatisiert auswerten.

Zur automatischen Auswertung lassen sich in den Meldungen, die der Host Europe – Domainrobot verschickt, jedoch zwei wesentliche andere Merkmale verwenden; die Informationen im Header der E-Mail, und die Informationen im Subject.

## <span id="page-28-2"></span>**4.2 Informationen im Header**

Der Header der E-Mail enthält, unabhängig von der verwendeten Sprache, und natürlich unabhängig von anderen im Header enthaltenen Informationen, in jedem Fall folgende Felder:

```
From: Reply-To:
                   Diese Felder enthalten immer den Eintrag drbopp@hosteurope.de
X-DrBopp-Version:
```
Die Version des verwendeten Robots auf unserer Seite. Zu beachten ist, dass sich diese Dokumentation auf alle E-Mails ab Version 2.0a bezieht.

```
X-DrBopp-Domain:
```
Der Domainname im Format domain.tld, für den der Auftrag gilt.

X-DrBopp-Ticket:

Die im Domaintemplate in Feld (0t.) übermittelte Ticket-ID. Sollte keine Ticket-ID mit übermittelt werden, wird eine für jeden Auftrag eigene ID vom Domainrobot vergeben.

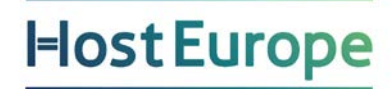

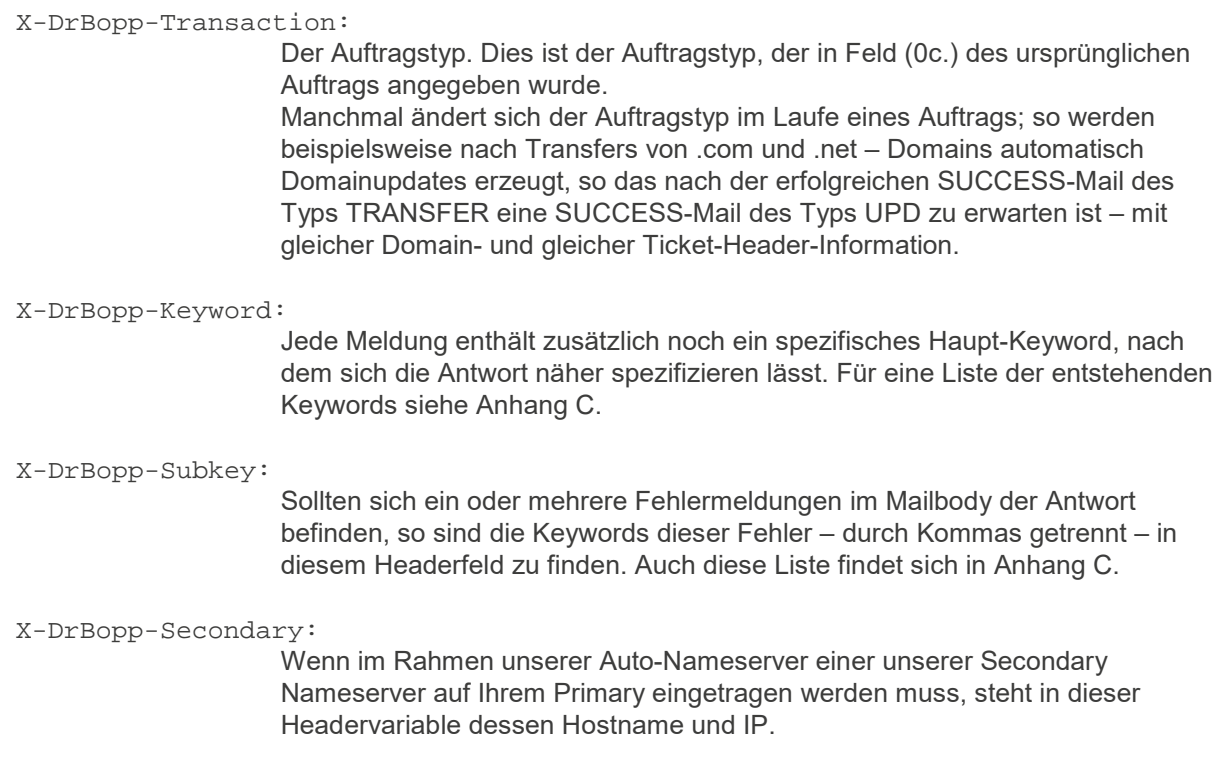

## <span id="page-29-0"></span>**4.3 Keywords im Betreff**

Der Betreff der Callback-E-Mail ist grundsätzlich in folgendem Format:

KEYWORD: [domainname] – [weitere Informationen]

Dringendst zu beachten ist, das das (nicht immer vorkommende) Feld [weitere Informationen] abhängig von der im KIS oder im Domaintemplate gewählten Sprache ist. Sollen diese Informationen also automatisch ausgewertet werden, beispielsweise durch einen eigenen Robot, so ist darauf zu achten, dass bei Einreichung des Auftrags immer die richtige Sprache ausgewählt ist. Die Keywords sind von der Sprachwahl ausgenommen. Ausnahmen dieses Formats bilden die folgenden Meldungen:

ERROR: Fehler bei Eingang von Domaintemplate [subject]

Sollte diese Fehlermeldung auftreten, ist vor der Auswertung des eigentlichen Templates bereits ein Fehler aufgetreten, was zur Folge hat, dass der Domainname noch nicht bekannt ist – weshalb er bei der Antwort auch nicht berücksichtigt werden kann.

Typische Ursachen für diese Meldung sind in der Regel nur nicht für den Domainrobot bestimmte E-Mails (Spam, Würmer, Autoresponder), und grundsätzlich mangelhafte Domaintemplates.

SUCCESS: [handle] - Handleauftrag erfolgreich ERROR: [handle] - Handleauftrag fehlgeschlagen

Diese Meldungen tauchen auch dann auf, wenn die Handles in Zusammenhang mit einer Domain bestellt werden, da die Handles potentiell auch in diesem Fall nicht eindeutig einer einzelnen Domain

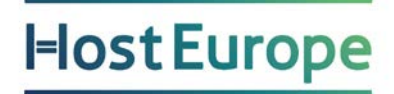

zugeordnet werden können (es können auch mehrere Domains gleichzeitig auf das gleiche Handle warten).

Weitere, spezielle Meldungen sind unter Umständen bei bestimmten TLDs zu erwarten, und werden in Anhang B im Rahmen der Erläuterung der jeweiligen TLD erklärt.

### **4.3.1 ERROR**

Auch wenn man auf Fehler gerne grundsätzlich verzichten könnte – geschehen werden sie, und natürlich auch öfter als recht ist. Gut, das es dann folgende Fehlermeldungen gibt, die im Mailbody oft nützliche Hinweise über das enthalten, was denn nun genau schiefgelaufen ist. Nach einem ERROR wird der Auftrag gestoppt und mit dem Status "Fehler" versehen – der Auftrag kann nur durch erneutes Einreichen wieder gestartet werden.

ERROR: [domainname]

Ein allgemeiner Fehler, der unabhängig vom Auftragstyp aufgetreten ist.

ERROR: [domainname] - Fehler bei Bearbeitung des Domaintemplate

Dieser Fehler kann nur vor der Weiterreichung des Auftrags an den Registrar entstehen. Nachdem das Domaintemplate ausgewertet wurde, werden diverse Sicherheits- sowie Syntaxprüfungen des Templates vorgenommen; sollten an dieser Stelle bereits Fehler auftreten, wird diese Fehlermeldung verschickt.

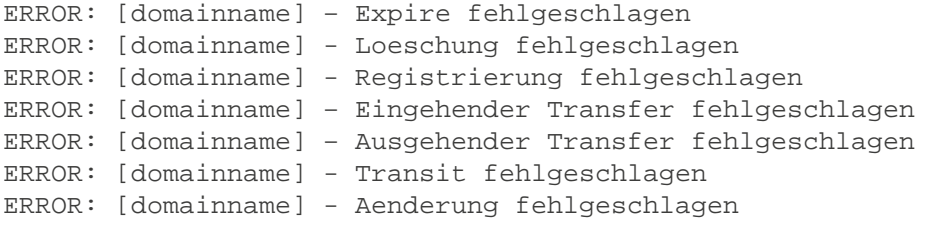

Hierbei handelt es sich um auftragstyp-spezifische Fehlermeldungen. Details über die Fehler stehen sowohl im Mailbody als auch im Subkey-Feld des Headers – diese Fehlermeldungen sind oft selbsterklärend. Sollten noch Fragen zu spezifischen Fehlern auftreten, die nicht durch dieses Dokument geklärt werden können, so sollten diese an [support@hosteurope.de](mailto:support@hosteurope.de) geschickt werden – wir helfen gerne weiter.

### **4.3.2 NOTIFY**

Notifies sind allgemeine Hinweise über den Status des Domainauftrags. Sie müssen nicht weiter beachtet werden, helfen aber eventuell, sollten später Probleme mit dem Auftrag entstehen.

#### NOTIFY: [domainname] - Auftrag eingegangen

Diese Meldung wird verschickt, wenn der Auftrag beim Registrar eingegangen ist. Oftmals geben Registrare erst kurz vor Abarbeitung des Auftrags eine Notify-Meldung; in manchen Fällen kann es sogar passieren, das die SUCCESS- bzw. ERROR-Meldungen die NOTIFY-Meldungen überholen und vorher ausgegeben werden.

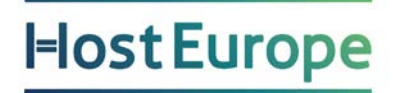

NOTIFY: [domainname] - Interner Transfer gestartet Sollte sich nach einem TRANSFER-Auftrag herausstellen, dass die Domain bereits in unserer Verwaltung liegt, aber einem anderen Kunden gehört, wird der Transfer automatisch in ein Update umgewandelt, sobald der alte Besitzer der Domain zustimmt.

NOTIFY: [domainname] - Ausgehender Transfer gestartet Nicht jede Registry informiert uns, bevor ein ausgehender Domaintransfer stattfindet. Wenn sie es tut, so erhält der Besitzer der Domain diese E-Mail.

NOTIFY: [domainname] - Eingehender Transfer gestartet Wenn ein Transferversuch zu uns unternommen wird, und uns dies durch die Registry mitgeteilt wird, so erhält der Einreicher des TRANSFER-Auftrags diese Mail. Dies bedeutet nicht, dass der Transfer auch erfolgreich durchgeführt wird.

NOTIFY: [domainname] - Nameservereintrag erfolgreich Der Nameservereintrag auf dem Primary-Nameserver wurde erfolgreich von unserem Secondary Nameserver erkannt, und Zonentransfers sind möglich. Nach dieser Meldung bearbeitet der Domainrobot den zugehörigen Auftrag weiter.

### **4.3.3 PREFILL**

PREFILL: [domainname]

Die außer einem ERROR-Callback einzig mögliche Rückmeldung auf einen PREFILL- Auftrag. Im Mailbody befindet sich das angeforderte Domaintemplate.

Nach Versenden dieser E-Mail ist ein PREFILL-Auftrag für den Domainrobot erledigt.

### **4.3.4 QUEUED**

Eine QUEUED-Meldung zeigt an, dass der Domainrobot den Auftrag zunächst angehalten hat, bis bestimmte Voraussetzungen erfüllt sind. Nach erfolgreicher Erfüllung dieser Voraussetzungen wird der Auftrag automatisch weiterverarbeitet.

QUEUED: [domainname] - Unser Nameserver nicht in Ihrer Primary-NS-Konfiguration

Wenn als zweiter Nameserver unser automatischer Nameserverdienst in Anspruch genommen wird, überprüft der Domainrobot, ob dieser in der Zone des ersten Nameservers eingetragen ist. In regelmäßigen Abständen wird diese Zone von uns wieder geprüft; sobald die Zone korrekt konfiguriert ist, wird der Auftrag fortgeführt.

QUEUED: [domainname] - Primary-NS Eintrag erfolgreich, aber AXFR nicht moeglich

Auch diese Meldung kann entstehen, wenn unser Nameserverdienst den zweiten Nameserver übernehmen soll. In diesem Fall ist die Zone des ersten Nameservers zwar korrekt konfiguriert, der Nameserver selbst erlaubt jedoch keine Zonentransfers. Sobald dies möglich ist, wird der Auftrag weiter ausgeführt.

QUEUED: [domainname] - Bitte Primary Nameserver einrichten In dieser Mail werden bei Nutzung unseres automatischen Nameserverdienstes für den zweiten Nameserver dessen Hostname und IP übermittelt, damit der erste Nameserver korrekt eingerichtet werden kann.

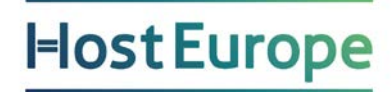

QUEUED: [domainname] - Aktion notwendig

Eine durch den Mailbody näher spezifizierte Aktion ist notwendig, damit der Auftrag weiter ausgeführt wird. Viele dieser Meldungen sind TLD-spezifisch, und werden in Anhang B näher erläutert. Beispiele hierfür sind fehlende Dokumentationen oder Authentifizierungen.

QUEUED: [domainname] – zur Vorregistrierung vorgemerkt

Die Domain kann noch nicht registriert werden und wurde daher in eine entsprechende Queue gespeichert. Sobald die Domain registriert werden kann, wird der Auftrag automatisch an den jeweiligen Registrar weitergereicht.

### **4.3.5 STOPPED**

Zu diesem Keyword gibt es keine allgemeinen Meldungen. Es gibt aber spezielle Auftragstypen bei manchen Registraren, die diese Meldung verursachen können. Details stehen ggf. bei der jeweiligen TLD in Anhang B.

Nach einem STOPPED wird der Auftrag gestoppt und mit dem Status "Gestoppt" versehen – der Auftrag ist somit für den Domainrobot erledigt.

### **4.3.6 SUCCESS**

SUCCESS: [domainname]

In Ausnahmefällen kann diese allgemeine Erfolgsmeldung, die unabhängig vom Auftragstyp ist, verschickt werden.

SUCCESS: [domainname] – Ausgehender Transfer erfolgreich

Wenn ein ausgehender Domaintransfer vollendet ist, und der jeweilige Registrar uns Callbacks dazu liefert (was leider nicht immer der Fall ist), verschickt der Domainrobot diese Meldung an den Reseller dieser Domain.

```
SUCCESS: [domainname] - Expire erfolgreich 
SUCCESS: [domainname] - Loeschung erfolgreich 
SUCCESS: [domainname] - Registrierung erfolgreich
SUCCESS: [domainname] – Eingehender Transfer erfolgreich 
SUCCESS: [domainname] - Transit erfolgreich
SUCCESS: [domainname] - Aenderung erfolgreich
```
Hierbei handelt es sich um auftragstyp-spezifische Erfolgsmeldungen. In Ausnahmefällen werden noch weitere Hinweise im Mailbody übermittelt; kritische Hinweise werden jedoch getrennt als WARNING verschickt.

### **4.3.7 WARNING**

Zu diesem Keyword gibt es keine allgemeinen Meldungen. WARNINGs werden immer dann verschickt, wenn bestimmte Voraussetzungen zur weiteren Bearbeitung des Auftrags erfüllt werden müssen. WARNINGs sollten immer gelesen und beachtet werden!

WARNINGs sind TLD-spezifisch; Details stehen ggf. bei der jeweiligen TLD in Anhang B. Der Auftrag wird, unabhängig vom Warnhinweis, ansonsten normal vom Domainrobot ausgeführt.

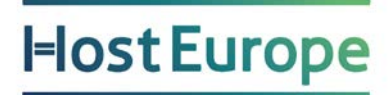

### **4.3.8 INFO**

INFO: [top-level-domain]

Die außer einem ERROR-Callback einzig mögliche Rückmeldung auf einen INFO- Auftrag. Im Mailbody befindet sich die angeforderten Informationen. Nach Versenden dieser E-Mail ist ein INFO-Auftrag für den Domainrobot erledigt.

## <span id="page-34-0"></span>**Kapitel 5 - Automatisches Nameserversystem**

## <span id="page-34-1"></span>**5.1 Über Domains und Nameserver**

Jede Domain benötigt mehrere (in der Regel zwei) Nameserver, deren Aufgabe es ist, die Hostnamen dieser Domain in die zugehörigen IP-Adressen umzusetzen. Aus Gründen der Redundanz/Ausfallsicherheit müssen diese auf getrennten Rechnern oder (je nach TLD) sogar in verschiedenen C-Netzen laufen.

Man unterscheidet zwischen dem sog. "Primary NS", auf dem alle Änderungen durchgeführt werden und den weiteren Servern ("Secondary NS", ...), die in regelmäßigen Abständen die Informationen des Primary abrufen, um auf dem gleichen, aktuellen Stand zu sein. Ob eine Aktualisierung erforderlich ist, wird anhand einer Seriennummer bestimmt, die bei jedem Update erhöht werden muss.

Wenn nicht selbst zwei eigene Rechner (ggf. in unterschiedlichen Netzen) betrieben werden, um eine bestimmte Domain zu versorgen, bieten wir die Möglichkeit, unsere Nameserver zu nutzen. Dazu wurde ein System geschaffen, dass sich flexibel erweitern lässt und somit immer optimale Performance gewährleistet: Das Auto-DNS-System.

## <span id="page-34-2"></span>**5.2 Nutzung des Auto-DNS-Systems**

Wenn das System genutzt werden soll, wird zuerst wie gewohnt die Domain bestellt oder ein Update auf eine bereits bestehende Domain ausgeführt. Die Handles werden unverändert angegeben, hier spielt lediglich der Nameserverabschnitt eine Rolle. Dabei kann sowohl das Domaintemplate als auch die funktionsgleiche Oberfläche im KIS genutzt werden. Natürlich müssen immer alle relevanten Einträge des Templates ausgefüllt werden müssen; auch wenn nur die Nameserver geändert werden sollen, dürfen nicht nur diese eingetragen werden – außer bei Auftragstyp NSUPD (siehe Kapitel 3).

5a. Primary DNS Hostname.......: 5b. Primary DNS Netaddress.....: 5c. Secondary DNS Hostname.....: 5d. Secondary DNS Netaddress...:

bzw. im KIS:

nserver1: ns1 ip: nserver2: ns2 ip:

<span id="page-34-3"></span>Es gibt zwei typische Anwendungsfälle:

## **5.3 Nur Secondary über Host Europe**

Vorteil Möglichkeiten zur vollständigen Konfiguration der eigenen Domains mit nur einem Server. Nachteil: Höherer Einrichtungsaufwand.

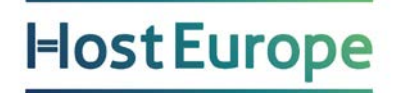

Für dieses Beispiel wird angenommen, dass der Server den Hostnamen ds217-115-x-y.dedicated.hosteurope.de und die IP-Adresse 217.115.x.y hat. Auf diesem Server sollte die entsprechende Domain/Zone bereits vorläufig angelegt sein.

Der Domainauftrag muss folgendermaßen ausgefüllt sein:

```
5a. Primary DNS Hostname.......: ds217-115-x-y.dedicated.hosteurope.de 
5b. Primary DNS Netaddress.....:
5c. Secondary DNS Hostname.....: AUTO 
5d. Secondary DNS Netaddress...:
```
Die Felder (5b.) und (5d.) können in der Regel leer bleiben. Die IP-Adressen werden automatisch ermittelt.

Kurz nach dem Absenden des Auftrages verschickt unser Domainrobot eine Mail, in der mitgeteilt wird, welcher unserer Server für diese Domain als Secondary Nameserver ausgewählt wurde (z.B. 'c1.rpns.hosteurope.de'). Dies ist besonders relevant, da diese Information auf dem Primary NS an zwei Stellen vermerkt werden muss:

- In der Zone der jew. Domain muss der mitgeteilte Secondary Nameserver im dortigen NS-Set eingetragen werden (z.B. ' IN NS c1.rpns.hosteurope.de'), damit die beteiligten Rechner wissen, welche Nameserver verantwortlich sind.
- Es muss der sog. Zonentransfer (AXFR) für den mitgeteilten Nameserver erlaubt sein. Das bedeutet, dass unserem Secondary Nameserver gestattet wird, sich die Informationen über die Domain zu kopieren. Dies muss pro Auto-DNS-Server aber in der Regel nur einmal passieren, nicht bei jedem Domainauftrag. Allerdings kann es durch die dynamische Vergabe natürlich dazu kommen, dass von Zeit zu Zeit ein neuer Server zugeteilt wird, der noch nicht freigeschaltet ist.

Generell ist es auch möglich, den Zonentransfer grundsätzlich für jeden zu erlauben. Damit kann man sich diesen Einrichtungsschritt ersparen. Das ist allerdings nur dann sinnvoll, wenn man tatsächlich jedem alle Informationen über die Domain zukommen lassen möchte. Wenn, übertrieben gesprochen, nur ein www-Eintrag vorhanden ist, den sowieso jeder kennen soll, ist das unkritischer, als wenn beispielsweise ein internes Firmennetz beschrieben wird. Dies könnte dann Aufschlüsse über die Netzwerkstruktur offenbaren und z.B. Angriffe erleichtern.

Nach diesen beiden Eintragungen kopiert unser Server die Zonen; sobald das passiert ist, wird der Domainauftrag ans NIC verschickt.

### <span id="page-35-0"></span>**5.4 Primary und Secondary über Host Europe**

Vorteil: Einfache Konfiguration.

Nachteil: Eigene DNS-Einträge nur über Template und KIS möglich.

Wenn man einen eigenen Server betreibt (z.B. mit der IP-Adresse 217.115.x.y), der aber keine Nameservices (für diese Domain) anbieten soll, können wir auch beide Nameserver zur Verfügung stellen. Einzutragen ist dann folgendes:

```
5a. Primary DNS Hostname.......: AUTO 
5b. Primary DNS Netaddress.....:
```
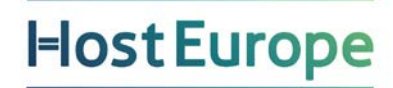

5c. Secondary DNS Hostname.....: AUTO 5d. Secondary DNS Netaddress...: 9a. autons-default.............: 217.115.x.y

Es werden dann Standard-Einträge (EMPTY, www., ftp., mail., mailout.) angelegt, außerdem wird ein MX-Record auf die IP gesetzt (d.h. Mail an diese Domain wird dorthin zugestellt).

Weitere DNS-Einträge (A-Records, MXer) sind dann anschließend über das Menü im KIS möglich (s. "Eigene DNS-Einträge mit dem AUTO-DNS" in der FAQ auf [http://www.hosteurope.de\)](http://www.hosteurope.de/).

Wenn die IP-Adresse weggelassen wird (nur AUTO/AUTO), wird die Domain zwar angelegt, aber ist nicht erreichbar. Dies kann dann sinnvoll sein, wenn eine Domain "auf die Schnelle" registrieren werden soll, aber noch keine IP-Adresse vergeben werden kann.

Alternativ können die DNS-Einträge auch direkt mit dem Template gesetzt – und später auch geändert – werden:

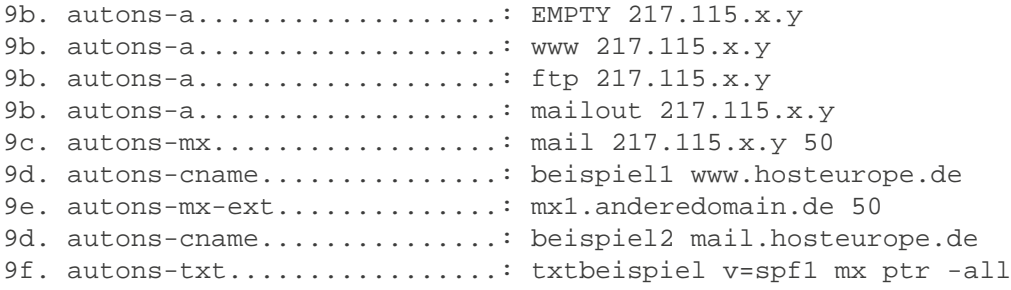

Bei dieser Methode ist zu beachten:

- EMPTY steht in für einen leeren Hosteintrag
- Einträge für A-Records sind im Format <Hostname> <IP>
- Einträge für MX-Records sind im Format <Hostname> <IP> <Priorität>
- externe MX-Records sind im Format <externer Hostname> <Prioriät>
- Einträge für CNAME-Records sind im Format <Hostname> <Pointer>
- TXT-Records sind im Format <Hostname> <Text>

Und noch eine Möglichkeit existiert bei der Arbeit mit der AUTO/AUTO-Kombination:

9a. autons-default.............: 217.115.y.x 9z. autons-iptochange..........: 217.115.x.y

Dieses Template ändert alle bisherigen A- und MX-Records des Auto-Systems, die bis jetzt auf 217.115.x.y zeigten, auf 217.115.y.x – natürlich nur für die Domain, für die der Auftrag abgeschickt wurde.

Zur Beachtung: Erst durch das Angeben von 'AUTO' werden unsere Nameserver überhaupt passend eingerichtet. Es ist also NICHT möglich beim Domainauftrag direkt einen Server "vom letzten Mal" einzutragen, da dieser natürlich noch nicht für die Domain eingerichtet wurde.

## <span id="page-37-0"></span>**Anhang A - Aktuelles Domaintemplate 5.0**

\*\*\*\*\*\*\*\*\*\*\*\*\*\*\* Please DO NOT REMOVE Version Number \*\*\*\*\*\*\*\*\*\*\*\*\*\*\* Domain Version Number: 5.0 \*\*\*\*\*\*\*\*\*\*\*\*\*\*\* Please DO NOT REMOVE Version Number \*\*\*\*\*\*\*\*\*\*\*\*\*\*\*

0. Header

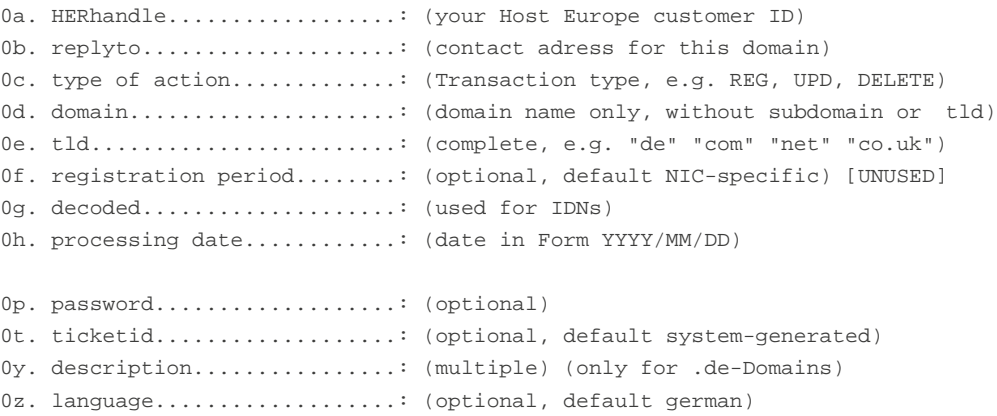

1. Owner Contact

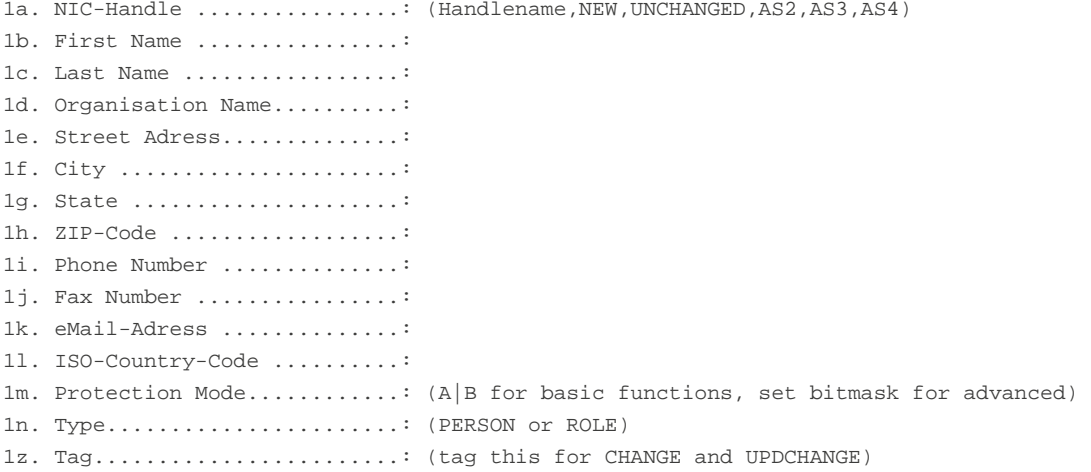

2. Administrative Contact

2a. NIC-Handle ................: (Handlename,NEW,UNCHANGED,AS1,AS3,AS4) 2b. First Name ................: 2c. Last Name .................: 2d. Organisation Name..........:

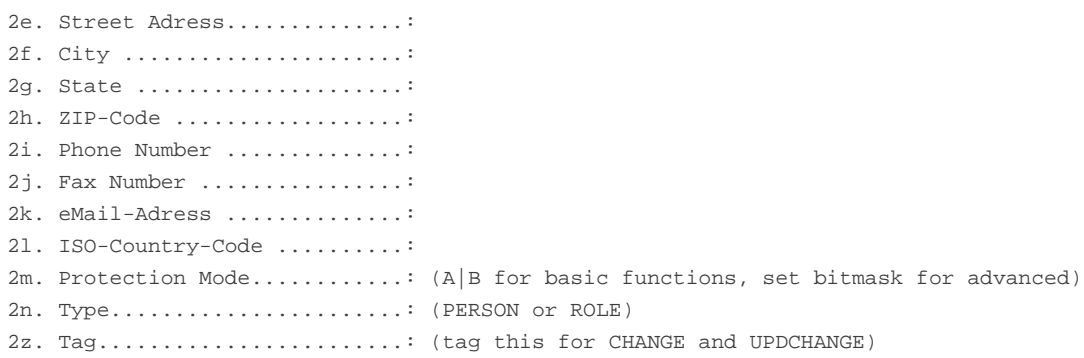

#### 3. Technical Contact

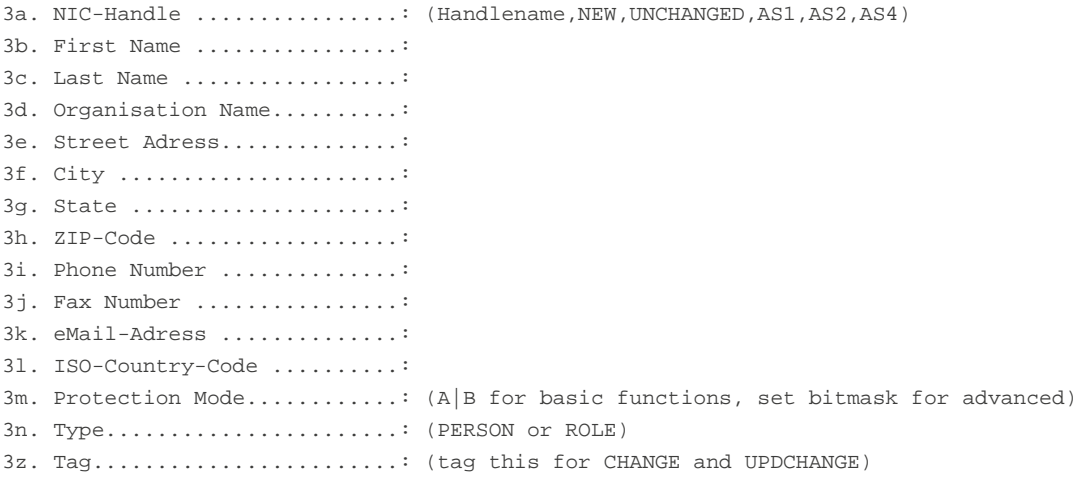

#### 4. Zone Contact

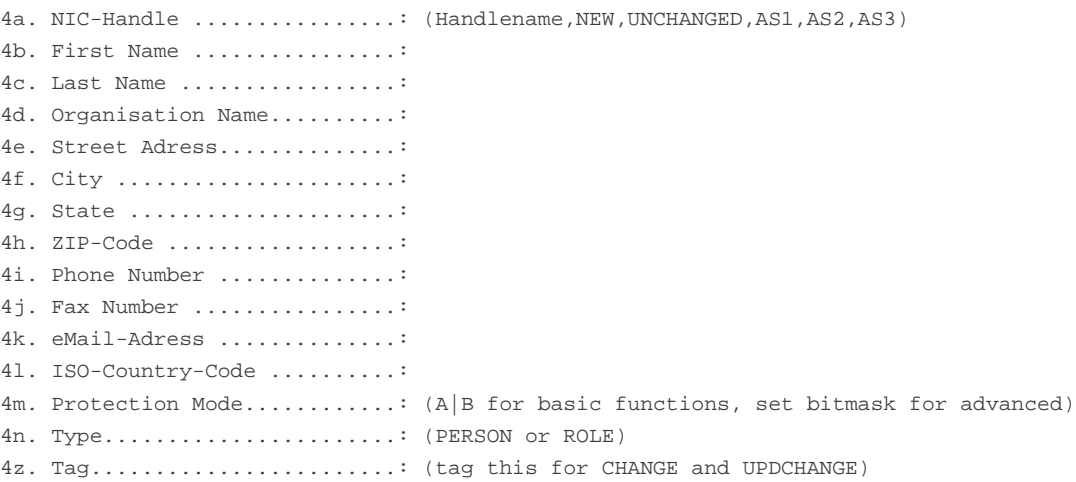

```
5a. Primary DNS Hostname.......: (mandatory) (or: AUTO, see fields 9a-9c) (or: UNCHANGED)
5b. Primary DNS Netaddress.....:
5c. Secondary DNS Hostname.....: (mandatory) (or: AUTO) (or: UNCHANGED)
5d. Secondary DNS Netaddress...:
5e. Tertiary DNS Hostname .....: (optional) (or: UNCHANGED)
5f. Tertiary DNS Netaddress ...:
5g. Fourth DNS Hostname .......: (optional) (or: UNCHANGED)
5h. Fourth DNS Netaddress .....:
5i. Fifth DNS Hostname ........: (optional) (or: UNCHANGED)
5j. Fifth DNS Netaddress ......:
5k. Sixth DNS Hostname ........: (optional) (or: UNCHANGED)
5l. Sixth DNS Netaddress ......:
5z. nsentry ...................: (use instead of 5a-5l for deNIC NS-Entries) (multiple)
6. NIC-specific Information
6a. Transfer Code Field A......: (used e.g. with .biz/.info-transfers)
6b. Transfer Code Field B......: (used e.g. with .biz/.info-transfers)
6c. eMail Destination..........: (used for .name)
6d. Purpose....................: (used for .us/.dk)
6e. Category...................: (used for .us/.dk)
6f. Document URL A.............: (optional, possible for e.g. .it,.nl) [UNUSED]
6g. Document URL B.............: (optional, possible for e.g. .it,.nl) [UNUSED]
6h. Encoding...................: (used for .eu)
7. Trademark Information [UNUSED]
7a. Name.......................:
7b. Country.....................
7c. Date.......................:
7d. Number.....................:
9. Host Europe AUTO-Nameservers
9a. autons-default.............: (Default IP for AUTO-NS)
9b. autons-a...................: (A-Records for AUTO-NS) (multiple) "HOST IP"
9c. autons-mx..................: (MX-Records for AUTO-NS) (multiple) "HOST IP PRIO"
9d. autons-cname..............: (CNAME-Records for AUTO-NS) (multiple) "HOST CNAME"
9e. autons-mx-ext..............: (external MX-Records AUTO-NS) (multiple) "EXTHOST PRIO"
9f. autons-txt................: (TXT-Records for AUTO-NS) (multiple) "HOST TXT"
9z. autons-iptochange..........: (Change only records to this IP to default in 9a)
```
## <span id="page-40-0"></span>**Anhang B - TLD-spezifische Begebenheiten**

Im folgenden Kapitel werden alle über Host Europe registrierbaren TLDs mit ihren jeweiligen Besonderheiten vorgestellt. Alle TLDs werden in folgendem Format vorgestellt:

**.tld - Registrar (Land)**

**Mindestanzahl Zeichen im Domainnamen:**(selbsterklärend) Maximalanzahl Zeichen im **Domainnamen:** (selbsterklärend) **Numerische Domainnamen:** dürfen Domainnamen nur aus Ziffern bestehen?

**IDN:** dürfen IDNs bestellt werden? Ab/seit wann? **IDN-Zeichen:** Beschränkung der IDN-Zeichen auf diese Sonderzeichen

**Lokaler Wohnsitz erforderlich:** muss der Domaininhaber oder ein Kontakt in dem jeweiligen Land einen Wohnsitz haben?

**Durchschnittliche Reaktionszeit des NICs:** Erfahrungswerte, wie lange ein Registrar zur Bearbeitung eines Antrags braucht

**Whois-Server:** der WHOIS-Dienst (falls öffentlich verfügbar) **Homepage:** die Homepage des Registrars

**Transfer-Prozedur:** Falls Domaintransfers mit dieser TLD möglich sind, wird die Prozedur hier kurz erklärt.

**Besonderheiten:** Wissenswertes und weitere Voraussetzungen zum Umgang mit dieser TLD.

**Besondere Fehlermeldungen:** Fehlermeldungen und Warnhinweise, die es nur bei dieser TLD gibt.

## <span id="page-41-0"></span>**.ag - NicAg (Antigua)**

**Mindestanzahl Zeichen im Domainnamen**:1 Maximalanzahl Zeichen im Domainnamen: 63 **Numerische Domainnamen**: ja

**IDN**: nein **IDN-Zeichen**: -

**Lokaler Wohnsitz erforderlich**: nein **Durchschnittliche Reaktionszeit des NICs**: 1 Tag

**Whois-Server**: whois.afilias-grs.info **Homepage**: http://www.nic.ag

**Transfer-Prozedur**: Derzeit sind keine Transfers von .ag-Domains möglich.

**Besonderheiten**: – .ag - Domains werden in 2-Jahres Intervallen registriert

## <span id="page-42-0"></span>**.as - AS Domain Registry (American Samoa)**

**Mindestanzahl Zeichen im Domainnamen**: 2 Maximalanzahl Zeichen im Domainnamen: 64 **Numerische Domainnamen:** ja

**IDN:** nein **IDN-Zeichen**: -

**Lokaler Wohnsitz erforderlich:** nein **Durchschnittliche Reaktionszeit des NICs:** Registrierungen: <1 Stunde, Updates: >5 Tage

**Whois-Server:** whois.nic.as **Homepage:** http://www.nic.as

### **Transfer-Prozedur:**

Derzeit sind keine Transfers von .as-Domains möglich.

#### **Besonderheiten:**

– .as - Domains werden in 2-Jahres Intervallen registriert

– Bestimmte Worte können kein Bestandteil von .as-Domainnamen sein (nähere Informationen erhalten Sie direkt beim NIC)

### **Besondere Fehlermeldungen:**

-

## <span id="page-43-0"></span>**.at - nicAT (Österreich)**

### **Mindestanzahl Zeichen im Domainnamen**:3 Maximalanzahl Zeichen im Domainnamen: 63 **Numerische Domainnamen**: nein

**IDN**: ab 1.4.2004 **IDN-Zeichen**: àáâãäåæçèéêëðìíîïñòóôõöøþùúûüýÿ

**Lokaler Wohnsitz erforderlich**: nein **Durchschnittliche Reaktionszeit des NICs**: 1-2 Stunden

**Whois-Server**: whois.nic.at **Homepage**: http://www.nic.at

### **Transfer-Prozedur**:

Domains von anderem Provider zu Host Europe: Nach Absenden des Transfer-Auftrags an Host Europe und erhalten der Hinweis-Mail (siehe unten) muss eine Einverständniserklärung an nic.at übermittelt werden.

#### **Domains von Host Europe zu anderem Provider**:

Es müssen nur die Bedingungen des Zielproviders erfüllt sein.

### **Besonderheiten**:

- **•** .at Domains werden in 2-Jahres Intervallen registriert
- **•** Einige Vorgänge benötigen schriftliche Einverständniserklärungen; siehe Fehlermeldungen

### **Besondere Fehlermeldungen**:

Bei DELETE:

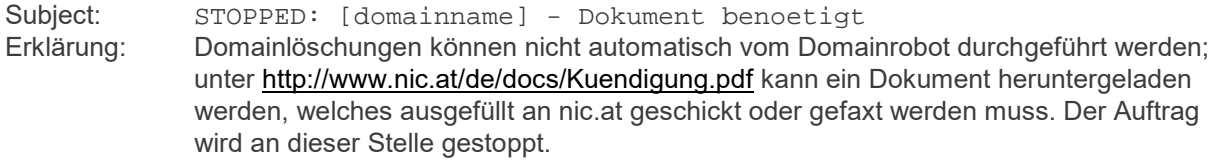

Bei TRANSFER:

Subject: WARNING: [domainname] - Aktion notwendig<br>Erklärung: Nach Versendung des Transfer-Auftrages an nic.at wa Nach Versendung des Transfer-Auftrages an nic.at wartet die Registry auf die Zusendung des Dokuments [http://www.nic.at/de/docs/Aenderung.pdf.](http://www.nic.at/de/docs/Aenderung.pdf) Der Auftrag kann erst dann beendet werden, wenn das Dokument die Registry erreicht.

#### Bei UPDATE:

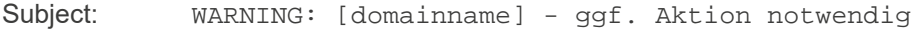

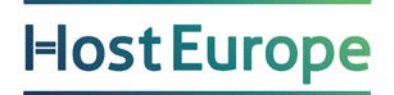

Erklärung: Sollte es sich bei dem Auftrag um einen Inhaberwechsel handeln, so wird er erst ausgeführt, wenn das Dokument unter <http://www.nic.at/de/docs/Inhaberwechsel.pdf> ausgefüllt und nic.at zugestellt wird. Sollte es sich nicht um einen Inhaberwechsel handeln, kann diese Meldung ignoriert werden.

## <span id="page-45-0"></span>**.be - nic.be (Belgien)**

**Mindestanzahl Zeichen im Domainnamen**:2 Maximalanzahl Zeichen im Domainnamen: 63 **Numerische Domainnamen**: ja

**IDN**: nein **IDN-Zeichen**: -

**Lokaler Wohnsitz erforderlich**: nein **Durchschnittliche Reaktionszeit des NICs**: Registrierungen <1 Tag, Updates zwischen 2 und 7 Tagen

**Whois-Server**: whois.nic.be **Homepage**: http://www.dns.be

#### **Transfer-Prozedur**:

Domains von anderem Provider zu Host Europe: TRANSFER-Auftrag zu Host Europe schicken. Der Inhaber erhält schließlich eine E-Mail von dns.be, die positiv beantwortet werden muss.

Domains von Host Europe zu anderem Provider: Es müssen nur die Bedingungen des Zielproviders erfüllt sein.

**Besonderheiten**:

-

### **Besondere Fehlermeldungen**:

Bei TRANSFER:

Subject: WARNING: [domainname] - Aktion notwendig<br>Erklärung: Nach Absenden des Transfer-Auftrags erhält der Inhab Nach Absenden des Transfer-Auftrags erhält der Inhaber innerhalb der nächsten Tage eine E-Mail von nic.be, in der er den Transfer bestätigen muss. Diese E-Mail muss positiv beantwortet werden.

## <span id="page-46-0"></span>**.biz - NeuLevel (generische TLD)**

### **Mindestanzahl Zeichen im Domainnamen**:3 Maximalanzahl Zeichen im Domainnamen: 63 **Numerische Domainnamen**: ja

**IDN**: nein **IDN-Zeichen**: -

**Lokaler Wohnsitz erforderlich**: nein **Durchschnittliche Reaktionszeit des NICs**: <5 Minuten

**Whois-Server**: whois.nic.biz **Homepage**: http://www.nic.biz

### **Transfer-Prozedur**:

Domains von anderem Provider zu Host Europe: TRANSFER-Auftrag mit Auth-Code (Feld 6a.) zu Host Europe schicken.

#### **Domains von Host Europe zu anderem Provider**:

Auth-Code bei Host Europe anfragen und bei neuem Provider Transfer starten.

#### **Besonderheiten**:

- **•** .biz Domains werden in 2-Jahres Intervallen registriert
- **•** die ersten beiden Nameserver müssen in zwei verschiedenen Class-C-Netzen liegen und korrekt konfiguriert sein
- **•** Retry Interval sowie Refresh Period des SOA-Records müssen mindestens auf 3600, die Expire Time mindestens auf 604800 eingestellt sein
- **•** Telefonnummern müssen im Format +123.123456789012 sein; sollte dies nicht der Fall sein, versucht der Domainrobot sie auf dieses Format zu setzen
- **•** ISO-Countrycodes, Ländernamen und die Namen in der Liste unter <http://www.icann.org/tlds/agreements/biz/registry-agmt-appx-11may01.htm> können nicht registriert werden
- **•** Vor- und Nachname dürfen zusammen nicht mehr als 30 Zeichen enthalten

### **Besondere Fehlermeldungen**:

Bei Transfer: Subject: QUEUED: [domainname] - Aktion notwendig<br>Erklärung: Sofern kein Auth-Code übermittelt wurde, wird der Au Sofern kein Auth-Code übermittelt wurde, wird der Auftrag zurückgewiesen. Der Auftrag muss erneut mit Auth-Code im dafür vorgesehenen Feld (6a.) erneut eingereicht werden.

## <span id="page-47-0"></span>**.cc - eNIC (Cocos Islands)**

**Mindestanzahl Zeichen im Domainnamen**:1 Maximalanzahl Zeichen im Domainnamen: 63 **Numerische Domainnamen**: nein

**IDN**: nein **IDN-Zeichen**: -

**Lokaler Wohnsitz erforderlich**: nein **Durchschnittliche Reaktionszeit des NICs**: <1 Minute

**Whois-Server**: whois.nic.cc **Homepage**: http://www.enic.cc

#### **Transfer-Prozedur**: Derzeit sind keine Transfers von .cc-Domains möglich.

#### **Besonderheiten**:

-

– es gibt bei enic "Premium"-Domains, die nicht über den Domainrobot registriert werden können. Bei Interesse an solchen Domains bitten wir, sich an unseren Vertrieb zu wenden

**Besondere Fehlermeldungen**:

48

## <span id="page-48-0"></span>**.ch - SWITCH (Schweiz)**

**Mindestanzahl Zeichen im Domainnamen**:3 Maximalanzahl Zeichen im Domainnamen: 24 **Numerische Domainnamen**: ja

**IDN**: ab 1.3.2004 **IDN-Zeichen**: àáâãäåæçèéêëðìíîïñòóôõöøþùúûüýÿ

**Lokaler Wohnsitz erforderlich**: nein **Durchschnittliche Reaktionszeit des NICs**: Registrierung 1-2 Tage, Updates bis 12 Tage

**Whois-Server**: whois.nic.ch **Homepage**: http://www.switch.ch

#### **Transfer-Prozedur**:

Domains von anderem Provider zu Host Europe: TRANSFER-Auftrag zu Host Europe schicken. Der Inhaber erhält schließlich eine E-Mail von SWITCH, die positiv beantwortet werden muss.

Domains von Host Europe zu anderem Provider: Es müssen nur die Bedingungen des Zielproviders erfüllt sein.

#### **Besonderheiten**:

- **•** .ch Domains werden in 2-Jahres Intervallen registriert
- **•** Bei Domaintransfers und Updates wird der Inhaber per E-Mail benachrichtigt und muss diese E-Mail positiv beantworten, ansonsten wird der Auftrag nicht durchgeführt!
- **•** Bei Domainlöschungen muss dem Inhaber übersendete Schreiben unterschrieben zurückgeschickt werden, sonst wird der Auftrag nicht durchgeführt!
- **•** Die zuständigen Nameserver werden vorher bei SWITCH angelegt und überprüft; dies geschieht automatisch durch unseren Domainrobot.

### **Besondere Fehlermeldungen**:

Bei TRANSFER: Subject: WARNING: [domainname] - Aktion notwendig<br>Erklärung: Nach Absenden des Transfer-Auftrags erhält der Inhab Nach Absenden des Transfer-Auftrags erhält der Inhaber innerhalb der nächsten Tage eine E-Mail von SWITCH, in der er den Transfer bestätigen muss. Diese E-Mail muss positiv beantwortet werden. Bei DELETE: Subject: WARNING: [domainname] - Aktion für Loeschung notwendig<br>Erklärung: Domainlöschungen werden an SWITCH weitergeleitet; jedoch wird auf eir Domainlöschungen werden an SWITCH weitergeleitet; jedoch wird auf ein unterschriebenes Dokument gewartet, welches an SWITCH übermittelt werden muss. Bei UPDATE: Subject: WARNING: [domainname] - Aktion notwendig

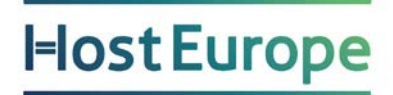

Erklärung: Nach Absenden des Update-Auftrags erhält der Inhaber innerhalb der nächsten Tage eine E-Mail von SWITCH, in der er das Update bestätigen muss. Diese E-Mail muss positiv beantwortet werden.

## <span id="page-50-0"></span>**.co.uk - nominet.uk (Großbritannien)**

**Mindestanzahl Zeichen im Domainnamen**:2 (s.u.) Maximalanzahl Zeichen im Domainnamen: 64 **Numerische Domainnamen**: ja

**IDN**: nein **IDN-Zeichen**: -

**Lokaler Wohnsitz erforderlich**: nein **Durchschnittliche Reaktionszeit des NICs**: <1 Stunde

**Whois-Server**: whois.nic.uk **Homepage**: http://www.nominet.org.uk

### **Transfer-Prozedur**:

Derzeit sind keine Transfers von .co.uk-Domains möglich.

#### **Besonderheiten**:

- **•** Retry Interval sowie Refresh Period des SOA-Records müssen mindestens auf 3600, die Expire Time mindestens auf 604800 eingestellt sein
- **•** Telefonnummern müssen im Format +123.123456789012 sein; sollte dies nicht der Fall sein, versucht der Domainrobot sie auf dieses Format zu setzen
- **•** 2-Zeichen-Domains dürfen nicht nur aus Buchstaben bestehen; dies ist erst ab drei Buchstaben möglich

### **Besondere Fehlermeldungen**:

-

## <span id="page-51-0"></span>**.com - InterNIC (generische TLD)**

### **Mindestanzahl Zeichen im Domainnamen**:2 Maximalanzahl Zeichen im Domainnamen: 50 **Numerische Domainnamen**: ja

**IDN**: ja **IDN-Zeichen**: keine Einschränkungen

#### **Lokaler Wohnsitz erforderlich**: nein **Durchschnittliche Reaktionszeit des NICs**: <1 Minute für Registrierungen, <1 Minute für Updates, 1-2 Tage für Inhaberwechsel, bis 7 Tage für Transfer

**Whois-Server**: whois.internic.net **Homepage**: http://www.verisign-grs.com

### **Transfer-Prozedur**:

Domains von anderem Provider zu Host Europe: TRANSFER-Auftrag zu Host Europe schicken. Sofern der Resellervertrag keine "paperless transfers" zulässt, anschließend eine Einverständniserklärung an Host Europe faxen.

### **Domains von Host Europe zu anderem Provider**:

Freigabe bei Host Europe erfassen (über KIS) und beim neuem Provider Transfer starten.

**Besonderheiten**:

-

### **Besondere Fehlermeldungen**:

Bei TRANSFER:

Subject: QUEUED: [domainname] - Aktion notwendig<br>Erklärung: Der Transfer-Vorgang wird nur gestartet, wenn uns ei Der Transfer-Vorgang wird nur gestartet, wenn uns eine Einverständniserklärung des Domaininhabers vorliegt. Anschließend wird der Vorgang automatisch fortgesetzt.

## <span id="page-52-0"></span>**.de - DENIC (Deutschland)**

### **Mindestanzahl Zeichen im Domainnamen**:3 Maximalanzahl Zeichen im Domainnamen: 63 **Numerische Domainnamen**: nein

**IDN**: ab 1.3.2004 **IDN-Zeichen**: àáâãäåæçèéêëðìíîïñòóôõöøþùúûüýÿ

### **Lokaler Wohnsitz erforderlich**: ja

**Durchschnittliche Reaktionszeit des NICs**: je nach Last, auf jeden Fall unter 1 Tag, < 7 Tage für Transfers

**Whois-Server**: whois.denic.de **Homepage**: http://www.denic.de

#### **Transfer-Prozedur**: Domains von anderem Provider zu Host Europe: TRANSFER-Auftrag zu Host Europe schicken und Freigabe bei altem Provider einreichen.

### **Domains von Host Europe zu anderem Provider**:

Freigabe bei Host Europe erfassen (über KIS) und bei neuem Provider Transfer starten.

### **Besonderheiten**:

- **•** Ausfüllung des <description>-Feldes (statt des Owner-Blocks) voraussichtlich nur noch bis 1.1.2006 möglich
- **•** Möglichkeit der Nameserver-Verwaltung durch die DENIC (<nsentry>-Felder)
- **•** keine Registrierungen von Domainnamen mit Abkürzungen der deutschen Kfz- Zulassungsbezirke
- **•** strenge Prüfung der Nameserver, dadurch Unterschied zwischen Delegation und Registrierung eines Domainnamens
- **•** für Domaintransfers der DENIC hat sich die Benennung KK (Konnektivitäts- Koordination) eingebürgert

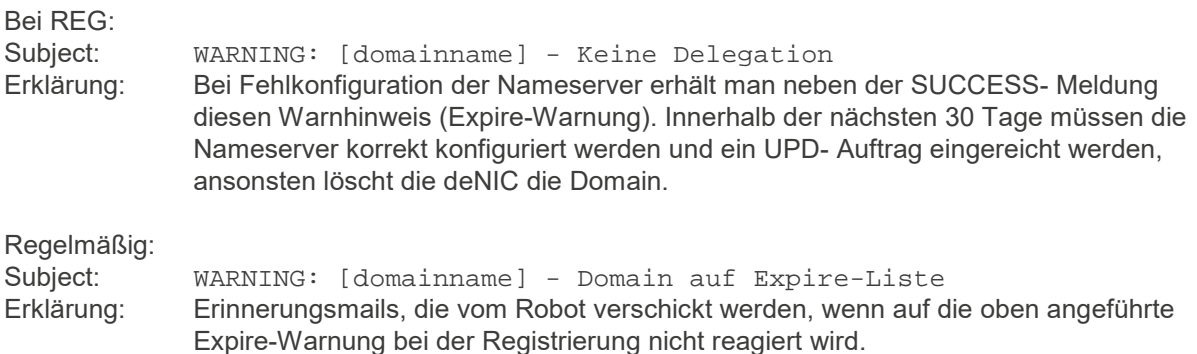

## <span id="page-53-0"></span>**.info - Afilias (generische TLD)**

### **Mindestanzahl Zeichen im Domainnamen**:3 Maximalanzahl Zeichen im Domainnamen: 63 **Numerische Domainnamen**: ja

**IDN**: ab 26.2.2004 **IDN-Zeichen**: äöü

**Lokaler Wohnsitz erforderlich**: nein **Durchschnittliche Reaktionszeit des NICs**: <5 Minuten

**Whois-Server**: whois.afilias.net **Homepage**: http://www.afilias.net

#### **Transfer-Prozedur**:

Domains von anderem Provider zu Host Europe: TRANSFER-Auftrag mit Auth-Code (Feld 6a.) zu Host Europe schicken.

#### **Domains von Host Europe zu anderem Provider**:

Auth-Code bei Host Europe anfragen und bei neuem Provider Transfer starten.

#### **Besonderheiten**:

- **•** .info Domains werden in 2-Jahres Intervallen registriert
- **•** Retry Interval sowie Refresh Period des SOA-Records müssen mindestens auf 3600, die Expire Time mindestens auf 604800 eingestellt sein
- **•** Telefonnummern müssen im Format +123.123456789012 sein; sollte dies nicht der Fall sein, versucht der Domainrobot sie auf dieses Format zu setzen

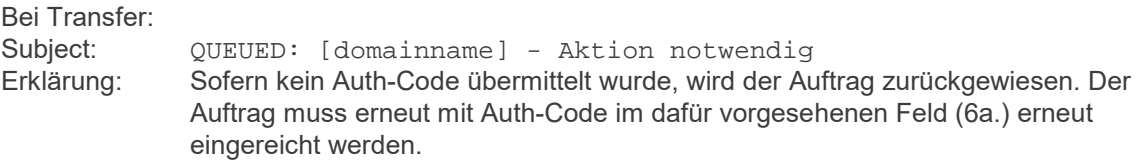

## <span id="page-54-0"></span>**.li - SWITCH (Lichtenstein)**

#### **Mindestanzahl Zeichen im Domainnamen**:3 Maximalanzahl Zeichen im Domainnamen: 24 **Numerische Domainnamen**: ja

**IDN**: ab 1.3.2004 **IDN-Zeichen**: àáâãäåæçèéêëðìíîïñòóôõöøþùúûüýÿ

**Lokaler Wohnsitz erforderlich**: nein **Durchschnittliche Reaktionszeit des NICs**: Registrierung 1-2 Tage, Updates bis 12 Tage

**Whois-Server**: whois.nic.ch **Homepage**: http://www.switch.ch

#### **Transfer-Prozedur**:

Domains von anderem Provider zu Host Europe: TRANSFER-Auftrag zu Host Europe schicken. Der Inhaber erhält schließlich eine E-Mail von SWITCH, die positiv beantwortet werden muss.

#### **Domains von Host Europe zu anderem Provider**:

Es müssen nur die Bedingungen des Zielproviders erfüllt sein.

#### **Besonderheiten**:

- **•** Bei Domaintransfers und Updates wird der Inhaber per E-Mail benachrichtigt und muss diese E-Mail positiv beantworten, ansonsten wird der Auftrag nicht durchgeführt!
- **•** Bei Domainlöschungen muss dem Inhaber übersendete Schreiben unterschrieben zurückgeschickt werden, sonst wird der Auftrag nicht durchgeführt!
- **•** Die zuständigen Nameserver werden vorher bei SWITCH angemeldet und überprüft; dies geschieht automatisch durch unseren Domainrobot.

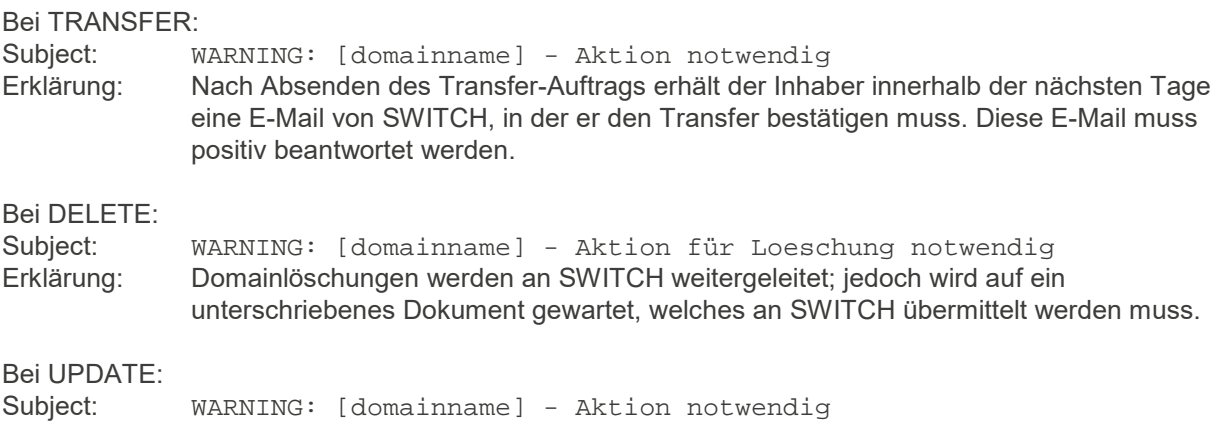

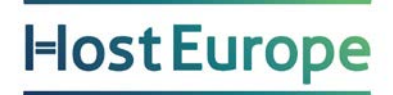

Erklärung: Nach Absenden des Update-Auftrags erhält der Inhaber innerhalb der nächsten Tage eine E-Mail von SWITCH, in der er das Update bestätigen muss. Diese E-Mail muss positiv beantwortet werden.

## <span id="page-56-0"></span>**.lt - domreg.lt (Litauen)**

**Mindestanzahl Zeichen im Domainnamen**:3 Maximalanzahl Zeichen im Domainnamen: 63 **Numerische Domainnamen**: ja

**IDN**: nein **IDN-Zeichen**: -

**Lokaler Wohnsitz erforderlich**: nein **Durchschnittliche Reaktionszeit des NICs**: 3-4 Tage

**Whois-Server**: whois.ripe.net **Homepage**: http://www.domreg.lt

#### **Transfer-Prozedur**:

Derzeit sind keine Transfers von .lt-Domains möglich.

### **Besonderheiten**:

- **•** Retry Interval sowie Refresh Period des SOA-Records müssen mindestens auf 3600, die Expire Time mindestens auf 604800 eingestellt sein
- **•** Telefonnummern müssen im Format +123.123456789012 sein; sollte dies nicht der Fall sein, versucht der Domainrobot sie auf dieses Format zu setzen

## <span id="page-57-0"></span>**.lv - nic.lv (Lettland)**

**Mindestanzahl Zeichen im Domainnamen**:2 Maximalanzahl Zeichen im Domainnamen: 64 **Numerische Domainnamen**: ja

**IDN**: nein **IDN-Zeichen**: -

**Lokaler Wohnsitz erforderlich**: nein **Durchschnittliche Reaktionszeit des NICs**: 3-4 Tage

**Whois-Server**: whois.nic.lv **Homepage**: http://www.nic.lv

### **Transfer-Prozedur**:

Derzeit sind keine Transfers von .lt-Domains möglich.

#### **Besonderheiten**:

- **•** .lv Domains werden in 2-Jahres Intervallen registriert
- **•** Retry Interval sowie Refresh Period des SOA-Records müssen auf mindestens 3600, die Expire Time auf mindestens 604800 eingestellt sein
- **•** Telefonnummern müssen im Format +123.123456789012 sein; sollte dies nicht der Fall sein, versucht der Domainrobot sie auf dieses Format zu setzen

### **Besondere Fehlermeldungen**:

-

## <span id="page-58-0"></span>**.net - InterNIC (generische TLD)**

### **Mindestanzahl Zeichen im Domainnamen**:2 Maximalanzahl Zeichen im Domainnamen: 50 **Numerische Domainnamen**: ja

**IDN**: ja **IDN-Zeichen**: keine Einschränkungen

#### **Lokaler Wohnsitz erforderlich**: nein **Durchschnittliche Reaktionszeit des NICs**: <1 Minute für Registrierungen, <1 Minute für Updates, 1-2 Tage für Inhaberwechsel, bis 7 Tage für Transfer

**Whois-Server**: whois.internic.net **Homepage**: http://www.verisign-grs.com

### **Transfer-Prozedur**:

Domains von anderem Provider zu Host Europe: TRANSFER-Auftrag zu Host Europe schicken. Sofern der Resellervertrag keine "paperless transfers" zulässt, anschließend eine Einverständniserklärung an Host Europe faxen.

### **Domains von Host Europe zu anderem Provider**:

Freigabe bei Host Europe erfassen (über KIS) und bei neuem Provider Transfer starten.

**Besonderheiten**:

-

### **Besondere Fehlermeldungen**:

Bei TRANSFER:<br>Subject: ( QUEUED: [domainname] - Aktion notwendig Erklärung: Der Transfer-Vorgang wird nur gestartet, wenn uns eine Einverständniserklärung des Domaininhabers vorliegt. Anschließend wird der Vorgang automatisch fortgesetzt.

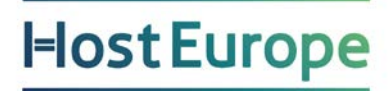

### <span id="page-59-0"></span>**.nu - nunames (Niue)**

**Mindestanzahl Zeichen im Domainnamen**: 3 Maximalanzahl Zeichen im Domainnamen: 62 **Numerische Domainnamen**: ja

**IDN**: nein **IDN-Zeichen**: -

**Lokaler Wohnsitz erforderlich**: nein **Durchschnittliche Reaktionszeit des NICs**: Registrierungen <1 Stunde, Updates zwischen 1 und 7 Tagen

**Whois-Server**: whois.nic.nu **Homepage**: http://www.nunames.nu

**Transfer-Prozedur**: Derzeit sind keine Transfers von .nu-Domains möglich.

**Besonderheiten**: – .nu - Domains werden in 2-Jahres Intervallen registriert

## <span id="page-60-0"></span>**.org - Public Interest Registry (generische TLD)**

### **Mindestanzahl Zeichen im Domainnamen**:2 Maximalanzahl Zeichen im Domainnamen: 50 **Numerische Domainnamen**: ja

**IDN**: nein **IDN-Zeichen**: -

**Lokaler Wohnsitz erforderlich**: nein **Durchschnittliche Reaktionszeit des NICs**: <1 Minute

**Whois-Server**: whois.publicinterestregistry.net **Homepage**: http://www.publicinterestregistry.net

### **Transfer-Prozedur**:

Domains von anderem Provider zu Host Europe: TRANSFER-Auftrag mit Auth-Code (Feld 6a.) zu Host Europe schicken.

### **Domains von Host Europe zu anderem Provider**:

Auth-Code bei Host Europe anfragen und bei neuem Provider Transfer starten.

**Besonderheiten**:

-

### **Besondere Fehlermeldungen**:

Bei Transfer: Subject: QUEUED: [domainname] - Aktion notwendig Erklärung: Sofern kein Auth-Code übermittelt wurde, wird der Auftrag zurückgewiesen. Der Auftrag muss erneut mit Auth-Code im dafür vorgesehenen Feld (6a.) erneut eingereicht werden.

## <span id="page-61-0"></span>**.ph - dotPH (Philippinen)**

**Mindestanzahl Zeichen im Domainnamen**:3 Maximalanzahl Zeichen im Domainnamen: 63 **Numerische Domainnamen**: nein

**IDN**: nein **IDN-Zeichen**: -

-

**Lokaler Wohnsitz erforderlich**: nein **Durchschnittliche Reaktionszeit des NICs**: 1-3 Tage

**Whois-Server**: - **Homepage**: http://www.domains.ph

**Transfer-Prozedur**: Derzeit sind keine Transfers von .ph-Domains möglich.

**Besonderheiten**: – .ph - Domains werden in 2-Jahres Intervallen registriert

## <span id="page-62-0"></span>**.ru - ru-center (Russland)**

**Mindestanzahl Zeichen im Domainnamen**:3 Maximalanzahl Zeichen im Domainnamen: 255 **Numerische Domainnamen**: ja

**IDN**: nein **IDN-Zeichen**: -

**Lokaler Wohnsitz erforderlich**: nein **Durchschnittliche Reaktionszeit des NICs**: 2-7 Tage

**Whois-Server**: whois.ripe.net **Homepage**: http://www.nic.ru

#### **Transfer-Prozedur**:

Derzeit sind keine Transfers von .ru-Domains möglich.

### **Besonderheiten**:

- **•** Retry Interval sowie Refresh Period des SOA-Records müssen mindestens auf 3600, die Expire Time mindestens auf 604800 eingestellt sein
- **•** Telefonnummern müssen im Format +123.123456789012 sein; sollte dies nicht der Fall sein, versucht der Domainrobot sie auf dieses Format zu setzen

## <span id="page-63-0"></span>**.to - toNIC (Tonga)**

**Mindestanzahl Zeichen im Domainnamen**:1 Maximalanzahl Zeichen im Domainnamen: 63 **Numerische Domainnamen**: ja

**IDN**: nein **IDN-Zeichen**: -

-

**Lokaler Wohnsitz erforderlich**: nein **Durchschnittliche Reaktionszeit des NICs**: 1-2 Tage

**Whois-Server**: whois.tonic.to **Homepage**: http://www.tonic.to

**Transfer-Prozedur**: Derzeit sind keine Transfers von .to-Domains möglich.

**Besonderheiten**: – .to - Domains werden in 2-Jahres Intervallen registriert

## <span id="page-64-0"></span>**.tv - www.tv (Tuvalu)**

**Mindestanzahl Zeichen im Domainnamen**:1 Maximalanzahl Zeichen im Domainnamen: 63 **Numerische Domainnamen**: ja

**IDN**: nein **IDN-Zeichen**: -

**Lokaler Wohnsitz erforderlich**: nein **Durchschnittliche Reaktionszeit des NICs**: <1 Minute

**Whois-Server**: whois.www.tv **Homepage**: http://www.tv

### **Transfer-Prozedur**:

Derzeit sind keine Transfers von .tv-Domains möglich.

#### **Besonderheiten**:

-

– es gibt bei nicTV "Premium"-Domains, die nicht über den Domainrobot registriert werden können. Bei Interesse an solchen Domains bitten wir Sie, sich an unseren Vertrieb zu wenden.

## <span id="page-65-0"></span>**.vu - vuNIC (Vanuatu)**

**Mindestanzahl Zeichen im Domainnamen**:1 Maximalanzahl Zeichen im Domainnamen: 26 **Numerische Domainnamen**: ja

**IDN**: nein **IDN-Zeichen**: -

**Lokaler Wohnsitz erforderlich**: nein **Durchschnittliche Reaktionszeit des NICs**: abhängig von Serverlast

**Whois-Server**: - **Homepage**: http://www.vunic.vu

### **Transfer-Prozedur**:

Derzeit sind keine Transfers von .vu-Domains möglich.

### **Besonderheiten**:

– Retry Interval sowie Refresh Period des SOA-Records müssen mindestens auf 3600, die Expire Time mindestens auf 604800 eingestellt sein

– Telefonnummern müssen im Format +123.123456789012 sein; sollte dies nicht der Fall sein,

versucht der Domainrobot sie auf dieses Format zu setzen

– .vu - Domains werden in 2-Jahres Intervallen registriert

### **Besondere Fehlermeldungen**:

-

## <span id="page-66-0"></span>**.ws - samoaNIC (West-Samoa)**

**Mindestanzahl Zeichen im Domainnamen**:4 Maximalanzahl Zeichen im Domainnamen: 65 **Numerische Domainnamen**: ja

**IDN**: nein **IDN-Zeichen**: -

**Lokaler Wohnsitz erforderlich**: nein **Durchschnittliche Reaktionszeit des NICs**: 1-2 Tage

**Whois-Server**: whois.nic.ws **Homepage**: http://www.samoanic.ws

#### **Transfer-Prozedur**: Derzeit sind keine Transfers von .ws-Domains möglich.

#### **Besonderheiten**:

- .ws Domains werden in 2-Jahres Intervallen registriert
- es existieren zwar 3-stellige .ws-Domains, diese können jedoch nicht über den Domainrobot registriert werden (Premium Domains). Bei Interesse an diesen Domains bitten wir um Kontakt mit unserem Vertrieb.
- bestimmte Wörter, die von samoaNIC nicht erlaubt sind, können kein Teil des Domainnamens sein
- Retry Interval sowie Refresh Period des SOA-Records müssen mindestens auf 3600, die Expire Time mindestens auf 604800 eingestellt sein
- Telefonnummern müssen im Format +123.123456789012 sein; sollte dies nicht der Fall sein, versucht der Domainrobot sie auf dieses Format zu setzen

### **Besondere Fehlermeldungen**:

-

## <span id="page-67-0"></span>**Anhang C - Keywords im Header**

## <span id="page-67-1"></span>**Primary Keywords**

Die Primary Keywords finden sich im Headerfeld X-DrBopp-Keyword wieder, und beschreiben den generellen Inhalt und Zweck der Mail.

ERROR\_UNKNOWN E-Mail nicht als Domaintemplate erkannt oder unbekannter Fehler.

ERROR\_TEMPLATE Syntax- oder Securityfehler im Domaintemplate.

ERROR\_HANDLE Fehler bei Auftrag für Kontakt- oder Nameserverhandle.

ERROR\_ORDER Fehler bei unbestimmten Auftragstyp.

ERROR\_CLOSE ERROR\_EXPIRE ERROR\_REGISTER ERROR\_TRANSFER\_IN ERROR\_TRANSFER\_OUT ERROR\_TRANSIT ERROR\_UPDATE Fehler für korrespondierenden Auftragstyp.

INFO\_ANSWER Angefordertes Template beim INFO-Auftragstyp.

NOTIFY\_DOMAIN Auftrag bei Registrar eingegangen.

NOTIFY\_INTERNAL\_TRANSFER Interner Transfer gestartet.

NOTIFY\_PRIMARY\_SUCCESS Primary Nameserver erfolgreich eingerichtet und von unserem Secondary Nameserver erkannt.

NOTIFY\_TRANSFER\_OUT\_STARTED Ausgehender Transfer von der Registry gestartet.

NOTIFY\_TRANSFER\_IN\_STARTED Eingehender Transfer von der Registry gestartet.

PREFILL\_ANSWER Angefordertes Template beim PREFILL-Auftragstyp.

QUEUED\_PRIMARY\_ERROR Fehler auf Primary Nameserver; nach Korrektur läuft der Auftrag weiter.

QUEUED\_SECONDARY Bitte Primary Nameserver einrichten.

QUEUED\_TRANSFER\_COMNET\_END Bei Aufträgen für TLDs .com/.net: Einverständniserklärung von Domaininhaber für TRANSFER muss per Fax an Host Europe geschickt werden.

QUEUED\_TRANSFER\_ORGBIZINFO\_OHNE\_END Bei Aufträgen für TLDs .org/.biz/.info: TRANSFER wurde ohne Auth-Code übermittelt.

SUCCESS\_HANDLE Handleauftrag erfolgreich.

SUCCESS\_ORDER Erfolgsmeldung bei unbestimmten Auftragstyp.

SUCCESS\_CLOSE SUCCESS\_EXPIRE SUCCESS\_REGISTER SUCCESS\_TRANSFER\_OUT SUCCESS\_TRANSFER\_IN SUCCESS\_TRANSIT SUCCESS\_UPDATE Erfolgsmeldung für korrespondierenden Auftragstyp.

WARNING CLOSE CHLI DELETE für TLDs .ch/.li: muss schriftlich bei SWITCH bestätigt werden.

WARNING TRANSFER CHLIBE WARNING UPDATE CHLI TRANSFER bzw. UPDATE für TLDs .ch/.li/.be: Müssen per E-Mail vom Inhaber bestätigt werden.

WARNING\_EXPIRE\_DE Wiederkehrende Erinnerungsmail für expirende .de-Domains.

WARNING\_NODELEGATION\_DE Nach SUCCESS-Meldung für registrierte .de-Domains: Nameserver korrekt konfigurieren.

WARNING\_TRANSFER\_AT Bei Aufträgen für TLD .at: TRANSFER muss schriftlich bestätigt werden.

WARNING\_UPDATE\_AT Bei Aufträgen für TLD .at: Domaininhaberwechsel bei UPDATE muss schriftlich bestätigt werden.

STOPPED\_CLOSE\_AT Bei Aufträgen für TLD .at: DELETEs können nicht über den Domainrobot abgewickelt werden.

## <span id="page-69-0"></span>**Sub-Keywords**

Sub-Keywords beschreiben Fehler- und sonstige Hinweise, die bei Domainaufträgen auftauchen können. Sie stehen – durch Komma getrennt – im Header-Feld X-DrBopp- Subkey.

LATEACK\_GIVEN Dem Domaintransfer wurde durch ein LateACK zugestimmt.

NACK\_GIVEN Der Domaintransfer wurde vom alten Provider abgelehnt.

NACK\_OUT\_GIVEN Der Domaintransfer wurde von Host Europe abgelehnt.

NSALLOWAXFR Der Primary Nameserver muss AXFR-Transfers erlauben.

NSINTOZONE Der Primary Nameserver muss in seiner Zone den übermittelten Secondary eingetragen haben.

EMAILNOCLOSE Die E-Mail-Adresse ist nicht für DELETE/TRANSIT oder EXPIRE freigeschaltet.

EMAILNOREG Die E-Mail-Adresse ist nicht für REG oder TRANSFER freigeschaltet.

EMAILNOUPD Die E-Mail-Adresse ist nicht für UPD oder UPDCHANGE freigeschaltet.

EMAILNOTREGISTERED

Die E-Mail-Adresse ist nicht befugt, Aufträge für diese Kundennummer einzureichen.

LIMITDAILY Das tägliches Limit für diesen Auftragstyp wurde überschritten.

LIMITMONTHLY Das monatliche Limit für diesen Auftragstyp wurde überschritten.

NOAUTHCODE Dieser Transfer-Auftrag benötigt einen Auth-Code, der nicht eingetragen wurde.

NOTACTIVE Aufträge für diese TLD sind derzeit gesperrt.

NOTAVAILABLE Domainname bereits vergeben.

NOTINDATABASE Domain nicht in Datenbank oder anderem Kunden zugeordnet.

NOTRANSFERPOSSIBLE Für diese TLD ist kein Transfer möglich.

NSNOAXFR Kein AXFR-Zonentransfer möglich.

NSNOTCONFIGURED Nameserver nicht in Zonenkonfiguration.

NSUNRESOLVABLE Der angegebene Hostname des Nameservers kann nicht aufgelöst werden.

**ORDEREXISTS** Auftrag für diese Domain bereits in Bearbeitung.

ORDEREXISTSCUST Auftrag bereits bei anderem Kunden in Bearbeitung.

PREMIUMNAME

Domainname ist ein Premium-Domainname oder in Auktion. Diese Domainnamen können nicht über den Domainrobot registriert werden – bitte wenden Sie sich an unseren Vertrieb.

RESELLERNOTYPE Reseller ist für diese TLD nicht freigeschaltet.

SYNTAXCHARACTERS Ein oder mehrere Felder enthalten nicht erlaubte Zeichen.

SYNTAXLENGTH Ein oder mehrere Felder enthalten zuviele Zeichen.

SYNTAXLINES Ein oder mehrere Felder enthalten zuviele Zeilen.

SYNTAXMANDATORY Ein oder mehrere Felder sind ungenügend ausgefüllt.

UNKNOWNTYPE Unbekannter Auftragstyp.

UNRESOLVABLE\_AS\_CASE Ein oder mehrere AS-Schlüsselwörter (AS1, AS2, AS3, AS4) sind nicht auflösbar oder referenzieren auf sich selbst.

WRONGPASS Diese E-Mail ist mit einem anderen Passwort konfiguriert.